# **RKNN-Toolkit User Guide** RKNN-Toolkit User Guide

V1.1.0

V

# Table of Contents

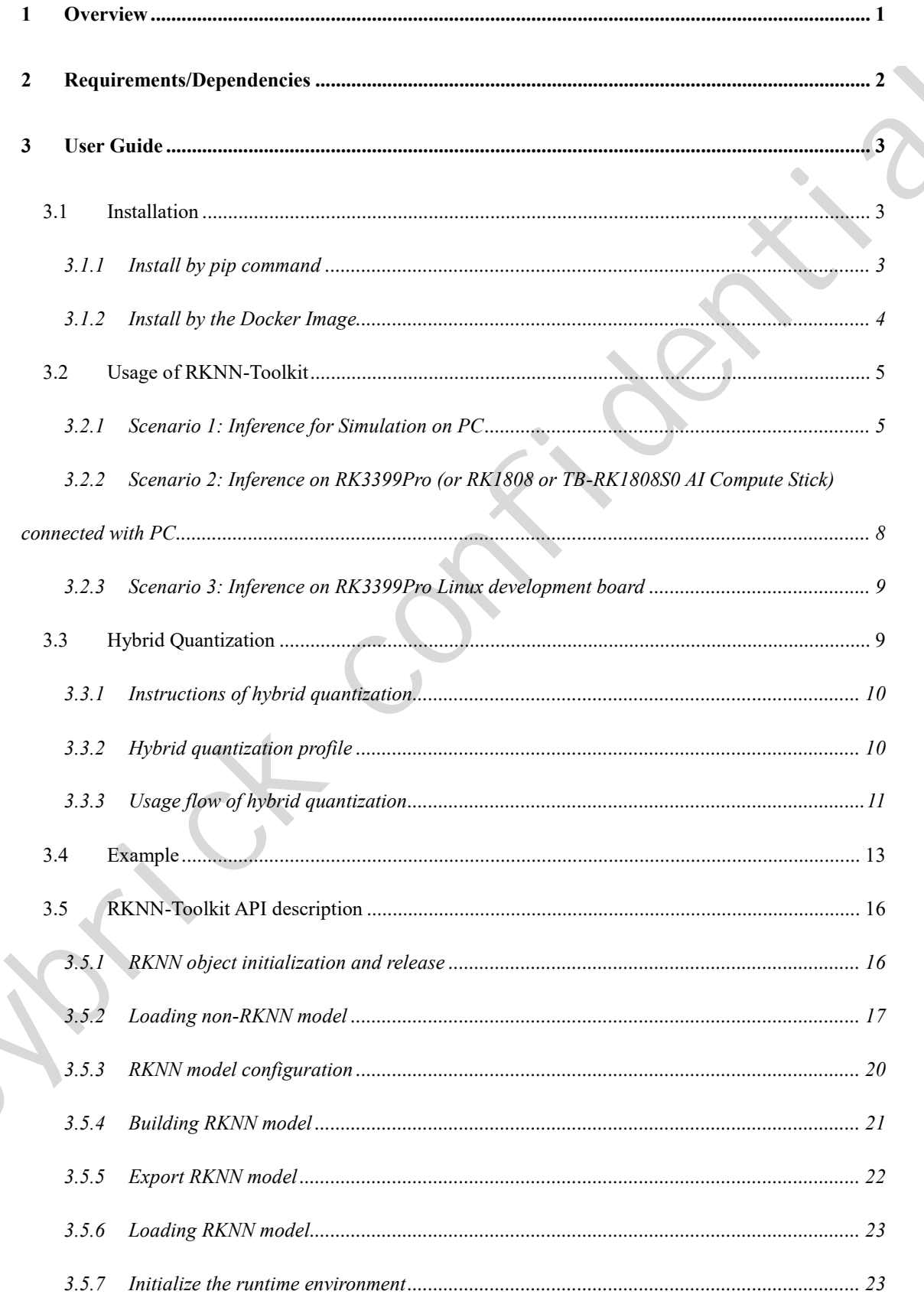

 $\blacktriangleright$ 

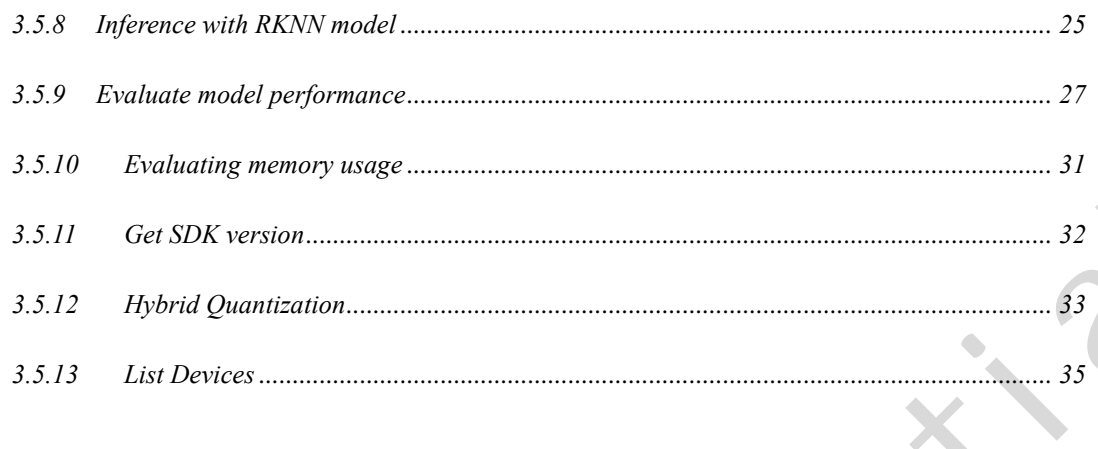

 $\hat{\mathbf{C}}$ 

Ċ

 $\bullet$ 

# <span id="page-3-0"></span>**1 Overview**

RKNN-Toolkit is a software development kit for users to perform model conversion, inference and performance evaluation on PC, RK3399Pro, RK1808, TB-RK1808S0 AI Compute Stick or RK3399Pro Linux development board users can easily complete the following functions through the provided python interface:

1) Model Conversion: convert Caffe, TensorFlow, TensorFlow Lite, ONNX, Darknet model to RKNN model, import and export RKNN model which can be loaded to hardware platform subsequently.

2) Model Inference: perform model inference simulation on PC and obtain the inference result, run model inference on the specified hardware platform such as RK3399Pro (or RK3399Pro Linux development board), RK1808, TB-RK1808S0 AI Compute Stick and obtain the inference result.

3) Performance Evaluation: perform model inference simulation on PC and obtain the total running time of model and the running time for each layer, perform model inference on specified hardware platform RK3399Pro, RK1808, TB-RK1808S0 AI Compute Stick by online debugging, or directly on the RK3399Pro Linux development board to get the total running time and the running time of each layer during model inference. and performance evaluation on PC, RK3389Pm, RK1808, TD-RK180830 AT Compute Stick or<br>
RK3399Pro Liaux development bond users can easily complete the following functions through the<br>
provided python interface:<br>
(1) Model Co

4) Memory Usage Evaluation: get memory usage when model is running on specified hardware platform RK3399Pro, RK1808, TB-RK1808S0 Compute Stick or RK3399Pro Linux development board.

5) Quantization: support to covert a float model to quantized model. Currently we support asymmetric quantization (asymmetric\_quantized-u8) and dynamic fixed quantization (dynamic\_fixed\_point-8 and dynamic\_fixed\_point-16).

## Tourrick

# <span id="page-4-0"></span>**2 Requirements/Dependencies**

This software development kit supports running on the Ubuntu, Windows, Mac OS X or Debian operating system. It is recommended to meet the following requirements in the operating system environment:

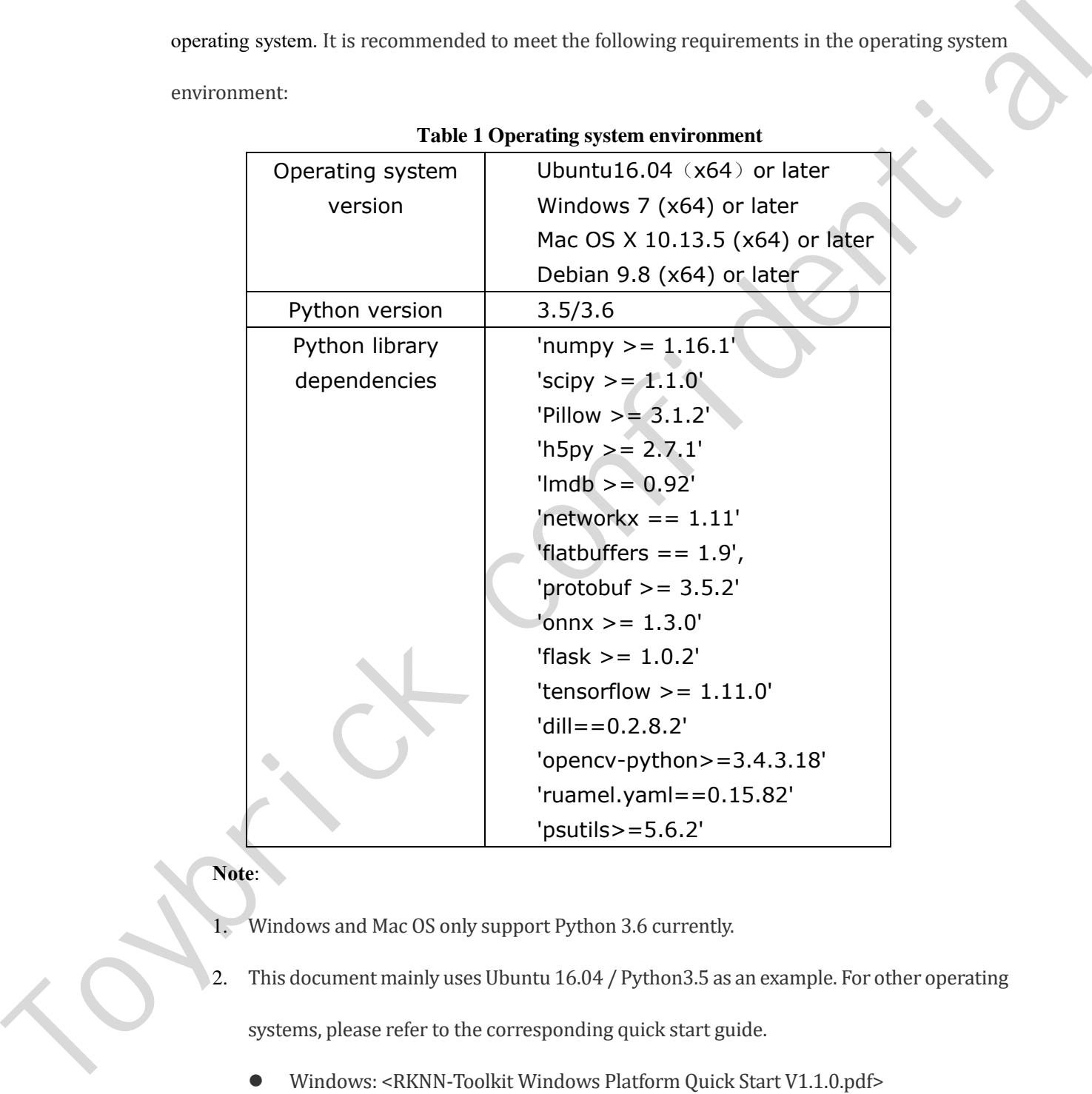

#### **Table 1 Operating system environment**

## **Note**:

- 1. Windows and Mac OS only support Python 3.6 currently.
- 2. This document mainly uses Ubuntu 16.04 / Python3.5 as an example. For other operating systems, please refer to the corresponding quick start guide.
	- Windows: <RKNN-Toolkit Windows Platform Quick Start V1.1.0.pdf>
	- Mac OS X: < RKNN-Toolkit Mac OS X Platform Quick Start V1.1.0.pdf >
	- Debian: < RKNN-Toolkit ARM Platform Quick Start V1.1.0.pdf >

# <span id="page-5-0"></span>**3 User Guide**

# <span id="page-5-1"></span>**3.1 Installation**

There are two ways to install RKNN-Toolkit: one is via pip install command, the other is running

docker image with full RKNN-Toolkit environment. The specific steps of the two installation ways are

described below.

PS: The method of install RKNN-Toolkit on RK3399Pro Linux Develop Board is introduced on this

link:

http://t.rock-chips.com/wiki.php?mod=view&id=36

## <span id="page-5-2"></span>**3.1.1 Install by pip command**

1. Create virtualenv environment. If there are multiple versions of the Python environment in the

system, it is recommended to use virtualenv to manage the Python environment.

sudo apt install virtualenv sudo apt-get install libpython3.5-dev sudo apt install python3-tk

virtualenv -p /usr/bin/python3 venv source venv/bin/activate

2. Install dependent libraries: TensorFlow and opencv-python

# Install tensorflow gpu pip install tensorflow-gpu # Install tensorflow cpu. Only one version of tensorflow can be installed. pip install tensorflow # Install opencv-python pip install opencv-python There are two ways to imaal IR NN-Troblat: one is via pip invial communit, the stheetic numing<br>
docker image with full RKNN-Toolkit environment. The specific steps of the two insullation ways are<br>
described below.<br>
IS: Th

Note: RKNN-Toolkit itself does not rely on opencv-python, but the example will use this library

to load image, so the library is also installed here.

3. Install RKNN-Toolkit

## pip install package/rknn\_toolkit-1.1.0-cp35-cp35m-linux\_x86\_64.whl

Please select corresponding installation package (located at the *package/* directory) according to different python versions and processor architectures:

- **Python3.5 for x86\_64:** rknn\_toolkit-1.1.0-cp35-cp35m-linux\_x86\_64.whl
- **Python3.5 for arm\_x64:** rknn\_toolkit-1.1.0-cp35-cp35m-linux\_aarch64.whl
- **Python3.6 for x86\_64:** rknn\_toolkit-1.1.0-cp36-cp36m-linux\_x86\_64.whl
- Python3.6 for arm x64: rknn toolkit-1.1.0-cp36-cp36m-linux aarch64.whl
- Python3.6 for Windows x86\_64: rknn\_toolkit-1.1.0-cp36-cp36m-win\_amd64.whl
- **Python3.6 for Mac OS X:** rknn toolkit-1.1.0-cp36-cp36m-macosx\_10\_9\_x86\_64.whl

## <span id="page-6-0"></span>**3.1.2 Install by the Docker Image**

In docker folder, there is a Docker image that has been packaged for all development requirements,

Users only need to load the image and can directly use RKNN-toolkit, detailed steps are as follows:

1. Install Docker

Please install Docker according to the official manual:

https://docs.docker.com/install/linux/docker-ce/ubuntu/

2. Load Docker image

Execute the following command to load Docker image:

docker load --input rknn-toolkit-1.1.0-docker.tar.gz

After loading successfully, execute "docker images" command and the image of rknn-toolkit different yellom Network and processor are<br>therefore, the explication of the specifical confidentials confidential<br> **Phythod S. for a required to the manufacture of the specifical confidential confidential<br>
Pythod S. for** 

appears as follows:

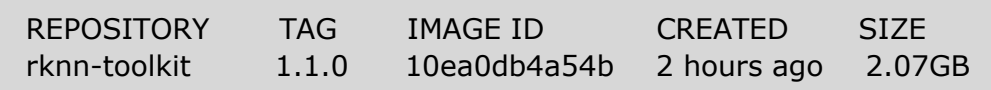

3. Run image

Execute the following command to run the docker image. After running, it will enter the bash

environment.

```
docker run -t -i --privileged -v /dev/bus/usb:/dev/bus/usb rknn-
toolkit:1.1.0 /bin/bash
```
If you want to map your own code, you can add the "-v <host src folder>:<image dst folder>

parameter, for example:

docker run -t -i --privileged -v /dev/bus/usb:/dev/bus/usb -v /home/rk/test:/test rknn-toolkit:1.1.0 /bin/bash

4. Run demo

cd /example/mobilenet\_v1 python test.py

## <span id="page-7-0"></span>**3.2 Usage of RKNN-Toolkit**

Depending on the type of model and device, RKNN-Toolkit can be used in the following three kinds of scenarios, the usage flow in each scenario is described in detail in the following sections.

**Note**: for a detailed description of all the interfaces involved in the flow, refer to Section 3.4.

#### <span id="page-7-1"></span>**3.2.1 Scenario 1: Inference for Simulation on PC**

In this scenario, RKNN-Toolkit is running on PC. Users perform simulation for RK1808 with the model provided by the users to complete inference or performance evaluation.

Depending on the type of model, this scenario can be divided into two sub-scenarios: one scenario is that the model is a non-RKNN model, i.e. Caffe, TensorFlow, TensorFlow Lite, ONNX, Darknet model, and the other scenario is that the model is an RKNN model which is a proprietary model of Rockchip with the file suffix "rknn". **Example 1.1.1.0** / biny/bash<br>
If you want to nap your own ecole, you can add the "-v <br/>short are folder?"<innage dat folder?"<br>
parameter, for example:<br>
docker run -t -i --privileged -v /dev/bus/usb:/dev/bus/usb-v<br>
/ho

Note: This scenario only supported on x86\_64 Linux.

## <span id="page-8-0"></span>**3.2.1.1 Sub-scenario 1: run the non-RKNN model**

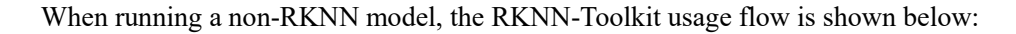

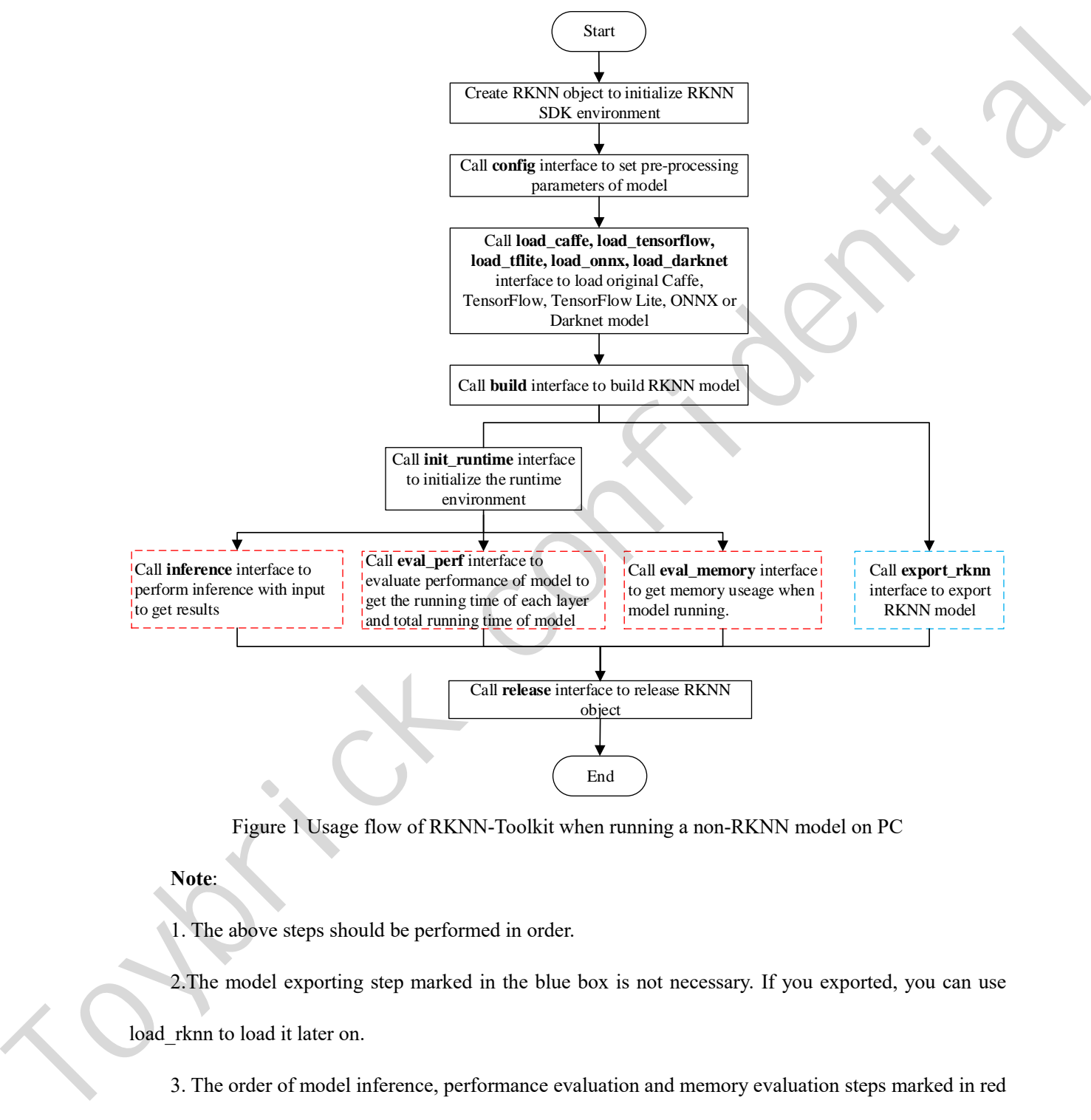

Figure 1 Usage flow of RKNN-Toolkit when running a non-RKNN model on PC

## **Note**:

1. The above steps should be performed in order.

2.The model exporting step marked in the blue box is not necessary. If you exported, you can use load rknn to load it later on.

3. The order of model inference, performance evaluation and memory evaluation steps marked in red box is not fixed, it depends on the actual demand.

4. Only when the target hardware platform is RK1808, TB-RK1808S0 AI Compute Stick, RK3399Pro

<span id="page-9-0"></span>or RK3399Pro Linux, we can call eval memory interface.

## **3.2.1.2 Sub-scenario 2: run the RKNN model**

When running an RKNN model, users do not need to set model pre-processing parameters, nor do

they need to build an RKNN model, the usage flow is shown in the following figure.

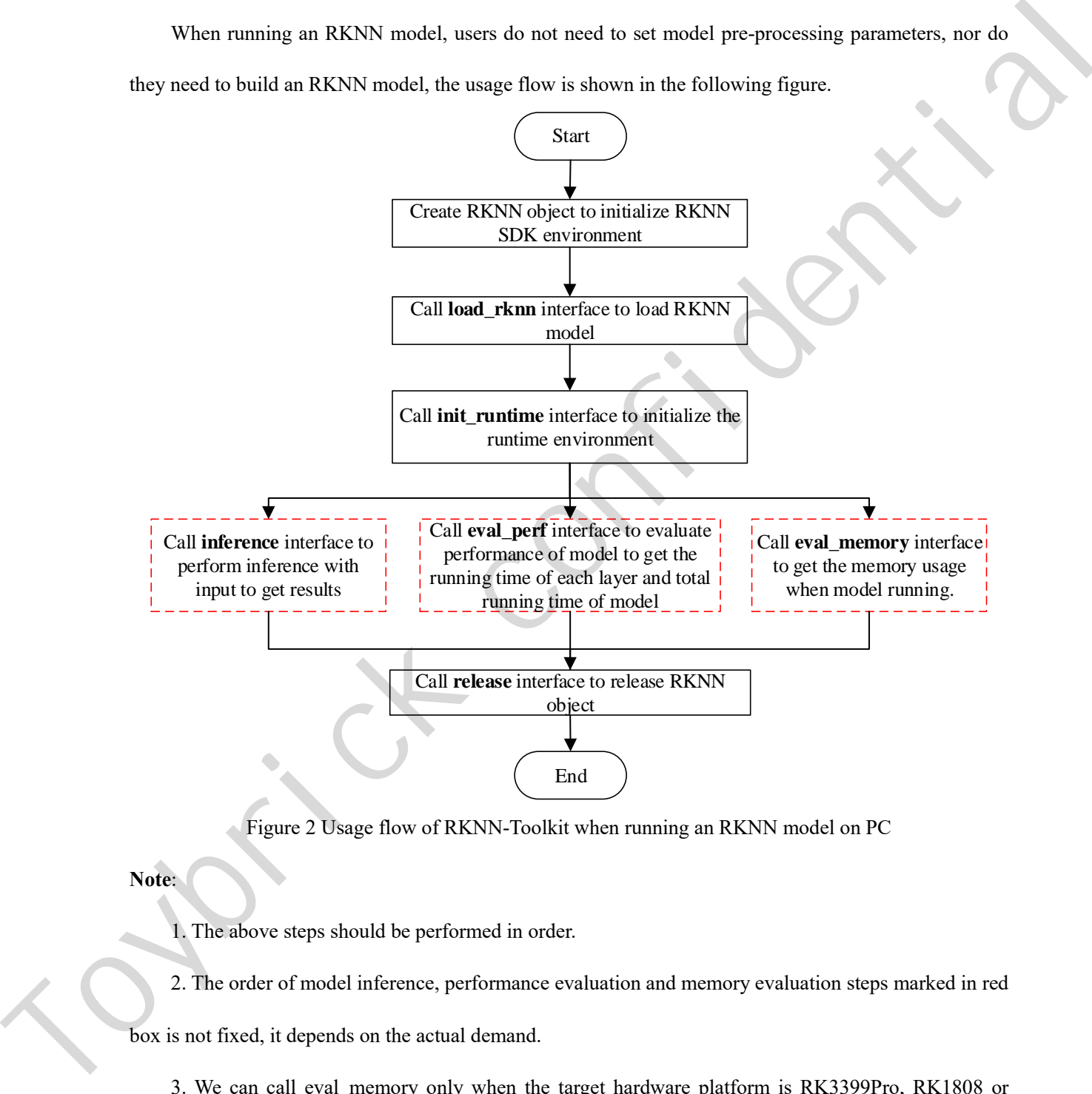

Figure 2 Usage flow of RKNN-Toolkit when running an RKNN model on PC

## **Note**:

1. The above steps should be performed in order.

2. The order of model inference, performance evaluation and memory evaluation steps marked in red

box is not fixed, it depends on the actual demand.

3. We can call eval\_memory only when the target hardware platform is RK3399Pro, RK1808 or RK3399Pro Linux.

# <span id="page-10-0"></span>**3.2.2 Scenario 2: Inference on RK3399Pro (or RK1808 or TB-RK1808S0 AI Compute Stick) connected with PC**

In this Scenario, PC is connected to the development board through USB interface, RKNN-Toolkit transfers the built or exported RKNN model to RK3399Pro (or RK1808 or TB-RK1808S0 AI Compute Stick) and performs the model inference to obtain result and performance information from RK3399Pro (or RK1808 or TB-RK1808S0 AI Compute Stick).

If the model is a non-RKNN model (Caffe, TensorFlow, TensorFlow Lite, ONNX, Darknet), the usage flow and precautions of RKNN-Toolkit are the same as the sub-scenario 1 of the scenario 1(see Section  $3.2.1.1$ ).

If the model is an RKNN model (file suffix is "rknn"), the usage flow and precautions of RKNN-Toolkit are the same as the sub-scenario 2 of the scenario 1(see Section 3.2.1.2).

In addition, in this scenario, we also need to complete the following two steps:

1. Make sure the USB OTG of development board is connected to PC, and call list devices interface will show the device. More information about "list\_devices" interface can see Scction 3.5.13.

2. "Target" parameter and "device id" parameter need to be specified when calling "init runtime" interface to initialize the runtime environment, where "target" indicates the type of hardware, optional values are "rk1808" and "rk3399pro". When multiple devices are connected to PC, "device id" parameter needs to be specified. It is a string which can be obtained by calling "list\_devices" interface, for example: If [t](#page-8-0)he business of the Contention of the thermal model of the Section of the Contention form (SEC)<br>
Total developed the business to define a state of the SEC) (or RK1808 or TB-RK18085 or TB-RK1808 or History of the UK1808

all device(s) with adb mode: [] all device(s) with ntb mode: ['TB-RK1808S0', '515e9b401c060c0b']

Runtime initialization code is as follows:

```
# RK3399Pro
ret = init_runtime(target='rk3399pro', device_id='VGEJY9PW7T')
```

```
……
```
# RK1808

 $ret = init$  runtime(target='rk1808', device\_id='515e9b401c060c0b ') # TB-RK1808S0 AI Compute Stick ret = init\_runtime(target='rk1808', device\_id=' TB-RK1808S0')

Note: Currently, RK1808, TB-RK1808S0 AI Compute Stick support ADB or NTB. When we use multiple devices on PC or RK3399Pro Linux Development Board, all devices should use same mode, both are ADB or both are NTB.

## <span id="page-11-0"></span>**3.2.3 Scenario 3: Inference on RK3399Pro Linux development board**

In this scenario, RKNN-Toolkit is installed in RK3399Pro Linux system directly. The built or imported RKNN model runs directly on RK3399Pro to obtain the actual inference results or performance information of the model.

For RK3399Pro Linux development board, the usage flow of RKNN-Toolkit depends on the type of model. If the model is a non-RKNN model, the usage flow is the same as that in the sub-scenario 1 of scenario 1(see Section 3.2.1.1), otherwise, please refer to the usage flow in the sub-scenario 2 of scenario1(see Section 3.2.1.2).

## <span id="page-11-1"></span>**3.3 Hybrid Quantization**

RKNN-Toolkit supports hybrid quantization from version 1.0.0.

Before version 1.0.0, the quantization feature can minimize model accuracy based on improved model performance. But for some models, the accuracy has dropped a bit. In order to allow users to better balance performance and accuracy, we add new feature hybrid quantization from version 1.0.0. Users can decide which layers to quantize or not to quantize. Users can also modify the quantization parameters according to their own experience. Note: Currently, RK1808, TD-RK180889 A1 Compare Sirk compare ADB or NTB. When we meet<br>multiple deviates on PC or RK18099 to Lima Decelopment Hund, all deviates sheaft are smear multiple deviates on PC<br>and ADB or both as:

The example directory provides a hybrid quantization example named ssd\_mobilenet\_v2, which can be referenced to this example for hybrid quantification practice.

## <span id="page-12-0"></span>**3.3.1 Instructions of hybrid quantization**

Currently, we have three kind of ways to use hybrid quantization:

- 1. Convert quantized layer to non-quantized layer. This way may improve accuracy, but performance will drop.
- 2. Convert non-quantized layer to quantized layer. This way may improve performance, but accuracy may drop.
- 3. Modify quantization parameters of pointed quantized layer. This way may improve accuracy or reduce accuracy, it has no effect on performance.

#### **PS: Only one method can be used at a time.**

## <span id="page-12-1"></span>**3.3.2 Hybrid quantization profile**

When using the hybrid quantization feature, the first step is to generate a hybrid quantization profile,

which is briefly described in this section.

When we call the hybrid quantization interface hybrid quantization step1, a yaml configuration file

of {model\_name}.quantization.cfg is generated in the current directory. The configuration file format is as

follows:

# %YAML 1.2

---

# hybrid\_quantization\_action can be delete, add or modify, only one of these can be set at a hybrid quantization

hybrid\_quantization\_action: delete '@attach\_concat\_1/out0\_0:out0': dtype: asymmetric\_quantized method: layer max\_value: - 10.568130493164062 min\_value: - -53.3099365234375 zero\_point: - 213 scale: - 0.25050222873687744 qtype: u8 To convert quantized to permise the rest of the symptomized to the control of the symptomized to the permission of the symptomize of the symptomize of the symptomize of the symptomize of the symptomize of the symptomize o ……

## '@FeatureExtractor/MobilenetV2/Conv/Conv2D\_230:bias': dtype: None

First line is the version of yaml. Second line is separator. Third line is comment. Followed by the main content of the configuration file.

The first line of the body of the configuration file is the operation when using hybrid quantization. When using the hybrid quantization function, the user needs to indicate which way to use the hybrid quantization, that is, the three ways mentioned in the previous section. The corresponding actions are: "delete", "add", and "modify". The default value is "delete".

Next is a list of model layers, each layer is a dictionary. The key of each dictionary is composed of  $@$ {layer\_name}\_{layer\_id}:[weight/bias/out{port}], where layer\_name is the name of this layer and layer id is an identification of this layer. We usually quantize weight/bias/out when do quantization, and use multiple out0, out1, etc. for multiple outputs. The value of the dictionary is the quantization parameter. If the layer is not be quantized, there is only "dtype" item, and the value of "dtype" is None. Then the version of yand, Second time is separator. Third have is comment, Followed by the main content of the configuration file.<br>The first line of the body of the configuration file is the spectralist control when using

#### <span id="page-13-0"></span>**3.3.3 Usage flow of hybrid quantization**

When using the hybrid quantization function, it can be done in four steps.

Step1, load the original model and generate a quantize configuration file, a model structure file and a model weight bias file. The specific interface call process is as follows:

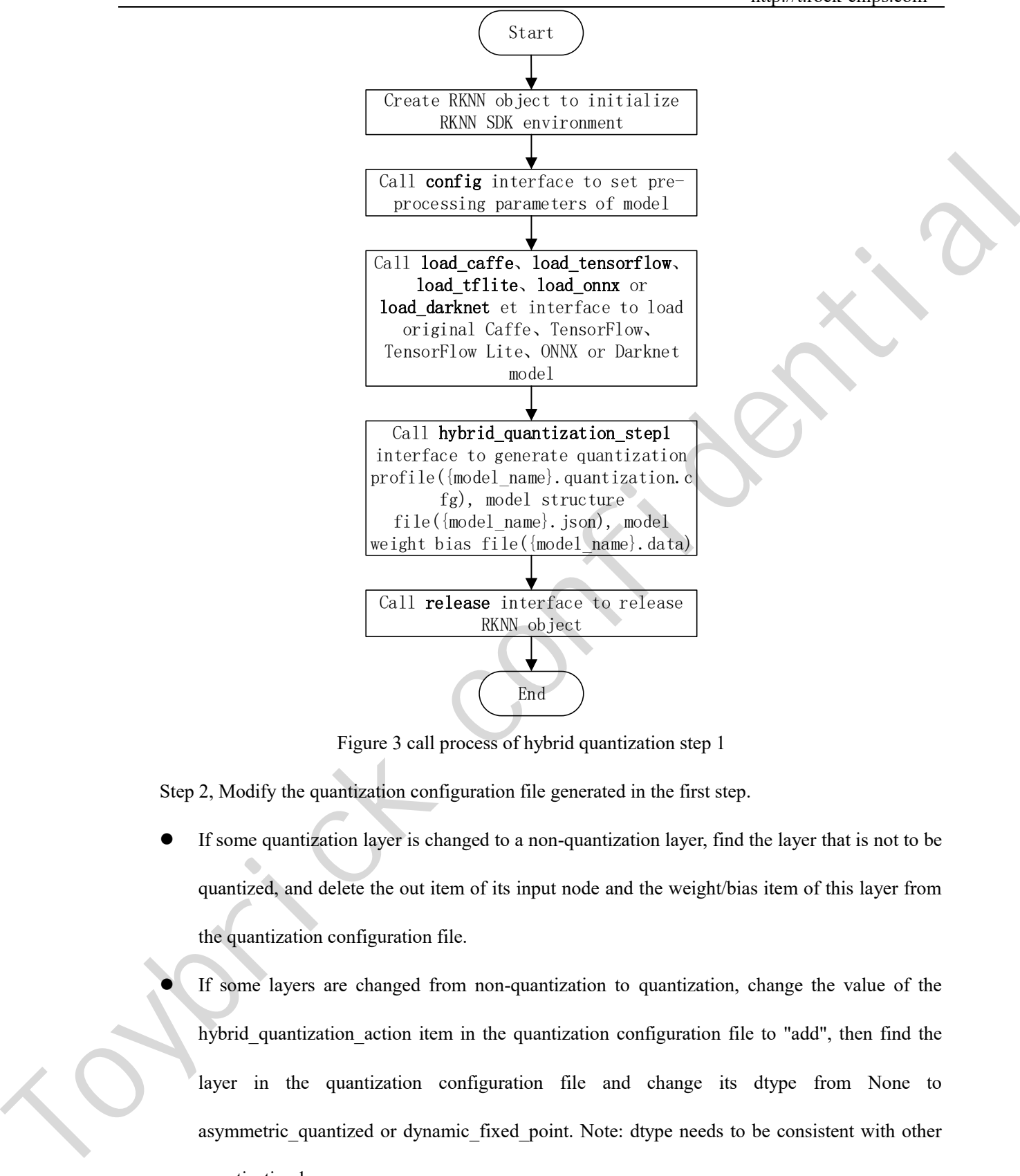

Figure 3 call process of hybrid quantization step 1

Step 2, Modify the quantization configuration file generated in the first step.

- If some quantization layer is changed to a non-quantization layer, find the layer that is not to be quantized, and delete the out item of its input node and the weight/bias item of this layer from the quantization configuration file.
	- If some layers are changed from non-quantization to quantization, change the value of the hybrid quantization action item in the quantization configuration file to "add", then find the layer in the quantization configuration file and change its dtype from None to asymmetric quantized or dynamic fixed point. Note: dtype needs to be consistent with other quantization layers
- If the quantization parameter is to be modified, the value of the hybrid\_quantization\_action item in the quantization configuration file is changed to "modify", and then the quantization parameter

of the specified layer can be directly modified.

Step 3, generate hybrid quantized RKNN model. The specific interface call flow is as follows:

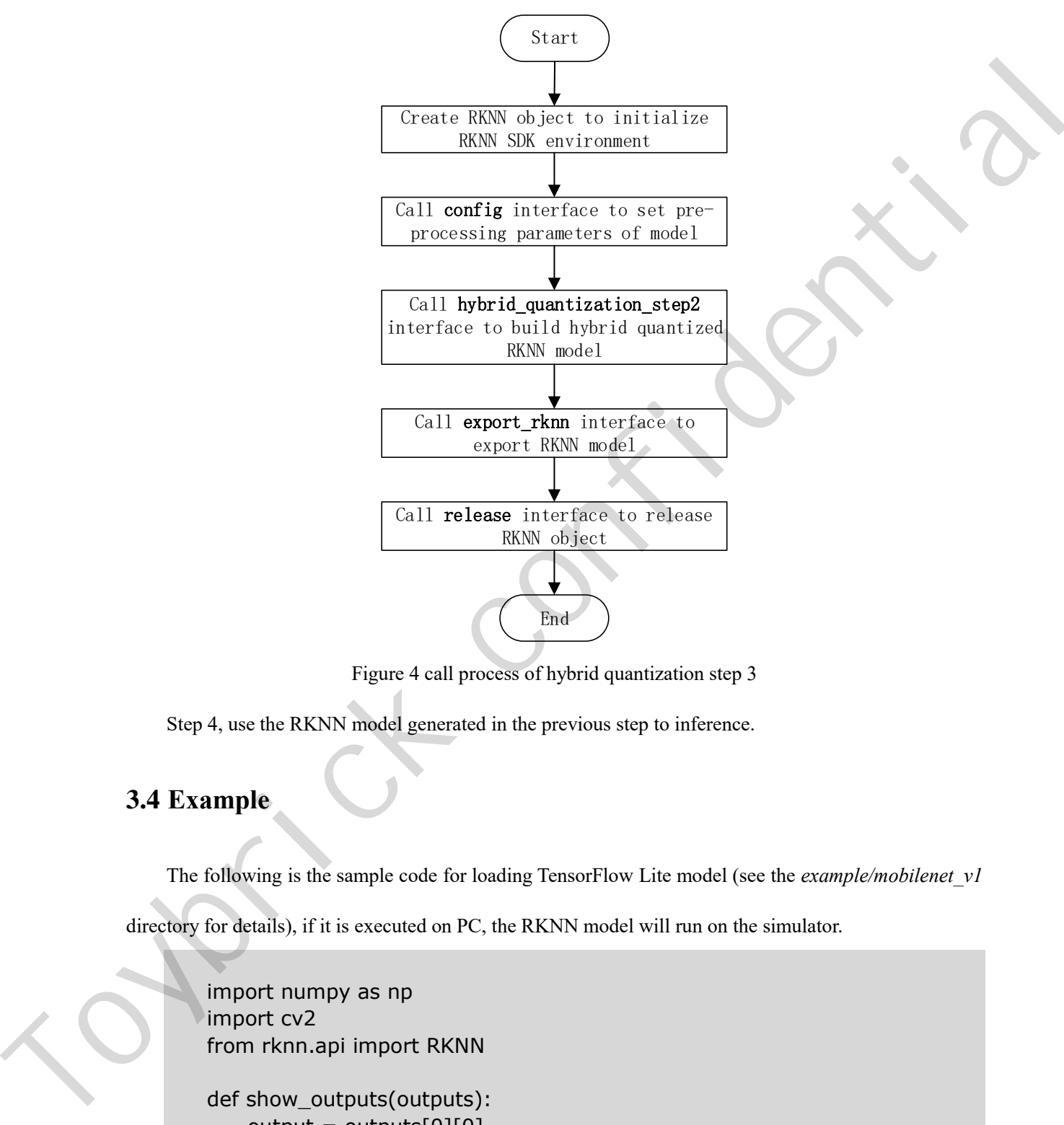

Figure 4 call process of hybrid quantization step 3

Step 4, use the RKNN model generated in the previous step to inference.

# <span id="page-15-0"></span>**3.4 Example**

The following is the sample code for loading TensorFlow Lite model (see the *example/mobilenet\_v1*

directory for details), if it is executed on PC, the RKNN model will run on the simulator.

```
import numpy as np
import cv2
from rknn.api import RKNN
def show_outputs(outputs):
    output = outputs[0][0]output sorted = sorted(output, reverse=True)
     top5_str = 'mobilenet_v1\n-----TOP 5-----\n'
     for i in range(5):
       value = output_sorted[i]
```

```
index = np.where(output == value) for j in range(len(index)):
                                           if (i + j) >= 5:
                                                  break
                                           if value > 0:
                                                 topi = '\: \{\}\n'.format(index[j], value) else:
                                                topi = -1: 0.0 \n\rangle n'top5_{str} += topi print(top5_str)
                           def show_perfs(perfs):
                                perfs = 'perfs: \{\}\n'.format(outputs)
                                 print(perfs)
                           if name = = ' main ': # Create RKNN object
                                rknn = RKNN() # pre-process config
                                 print('--> config model')
                                 rknn.config(channel_mean_value='103.94 116.78 123.68 58.82', 
                     reorder_channel='0 1 2')
                                 print('done')
                                 # Load tensorflow model
                                 print('--> Loading model')
                                 ret = rknn.load_tflite(model='./mobilenet_v1.tflite')
                                if ret != 0:
                                       print('Load mobilenet_v1 failed!')
                                       exit(ret)
                                 print('done')
                                 # Build model
                                 print('--> Building model')
                                 ret = rknn.build(do_quantization=True, dataset='./dataset.txt')
                                if ret != 0:
                                       print('Build mobilenet_v1 failed!')
                                       exit(ret)
                                 print('done')
                                 # Export rknn model
                                 print('--> Export RKNN model')
                                 ret = rknn.export_rknn('./mobilenet_v1.rknn')
                                if ret != 0:
                                       print('Export mobilenet_v1.rknn failed!')
                                       exit(ret)
                                 print('done')
\begin{array}{ll}\n\text{else:} & \text{else:} & \text{else:} & \text{else:} \\
\text{else:} & \text{type} & \text{1-1: 0.0\%} \\
\text{tortt}(\text{top} & \text{5-1: 0.0\%}) \\
\text{print}(\text{top} & \text{5-1: 0.0\%}) \\
\text{def show perfs (perfs):} & \text{if } \text{...} & \text{if } \text{...} \\
\text{def show perfs (perfs):} & \text{if } \text{...} & \text{if } \text{...} \\
\text{def show perfs (perfs):} & \text{if } \text{...} & \text{if } \text{
```

```
 # Set inputs
                               img = cv2.imread('./dog_224x224.jpg')
                               img = cv2.cvtColor(img, cv2.COLOR_BGR2RGB)
                               # init runtime environment
                               print('--> Init runtime environment')
                               ret = rknn.init_runtime()
                              if ret != 0:
                                    print('Init runtime environment failed')
                                    exit(ret)
                               print('done')
                               # Inference
                               print('--> Running model')
                               outputs = rknn.inference(inputs=[img])
                              show outputs(outputs)
                               print('done')
                               # perf
                               print('--> Begin evaluate model performance')
                               perf_results = rknn.eval_perf(inputs=[img])
                               print('done')
                               rknn.release()
perift = -2 britannian environment')<br>
rete = - ten in it cultimates ()<br>
rete = - ten in it cultimates ()<br>
retrick confidential environment failed')<br>
ext{erf}(30)<br>
ext{part}((-2)- Running model')<br>
\neq Inference<br>
outputs = \neq
```
Where dataset.txt is a text file containing the path of the test image. For example, if we now have a

picture of dog 224x224.jpg in the *example/mobilenet* v1 directory, then the corresponding content in

dataset.txt is as follows:

dog\_224x224.jpg

When performing model inference, the result of this demo is as follows:

When evaluating model performance, the result of this demo is as follows (since it is executed on PC, the result is for reference only).

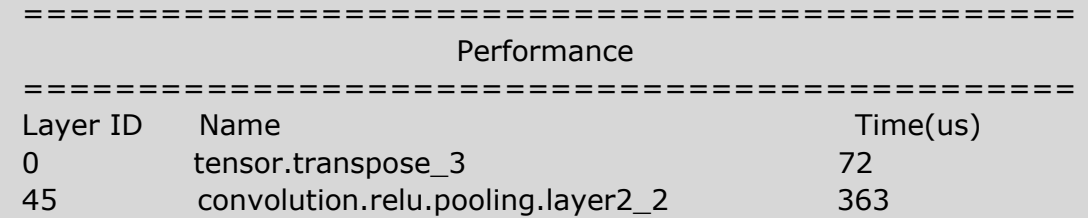

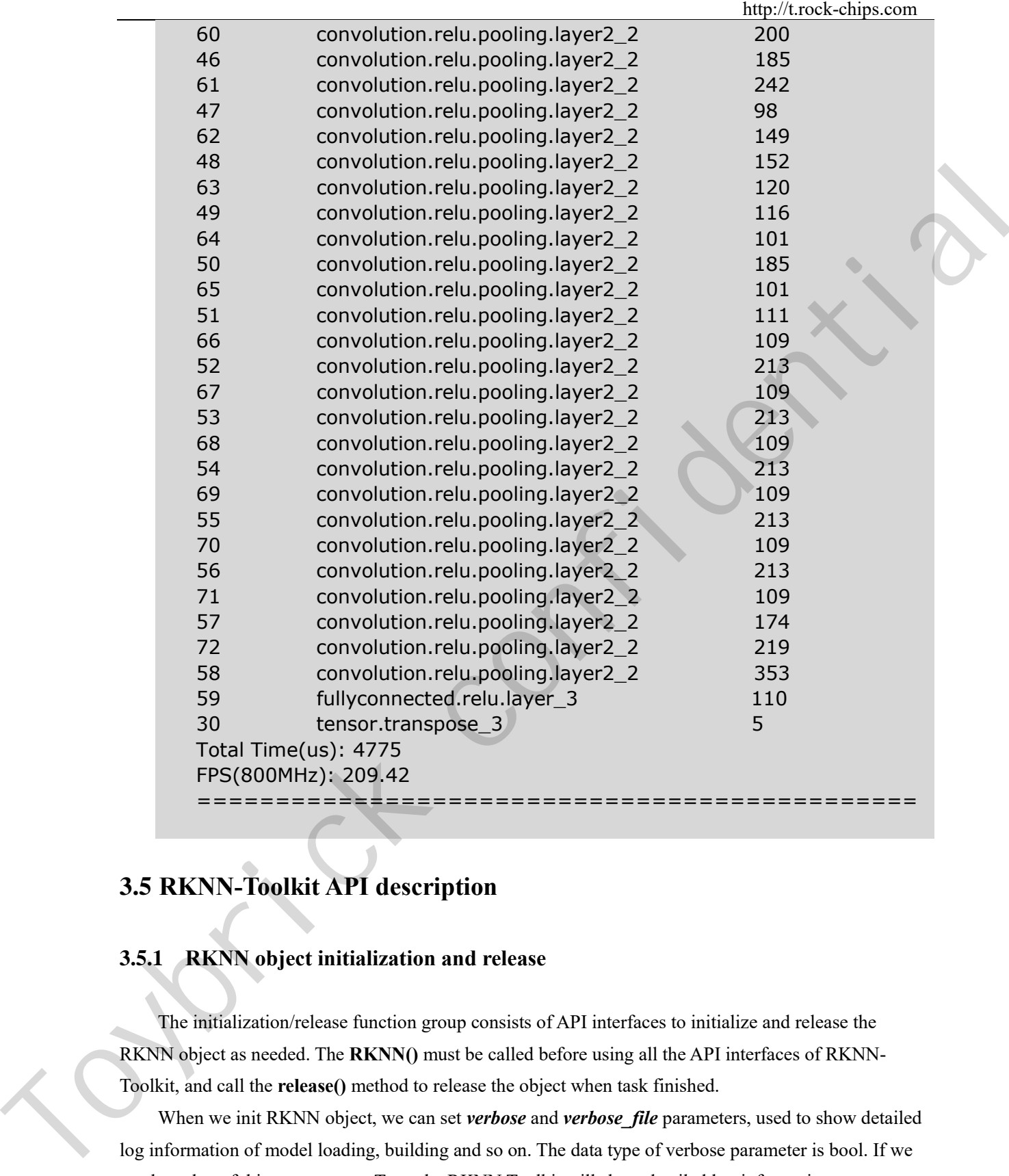

# <span id="page-18-0"></span>**3.5 RKNN-Toolkit API description**

## <span id="page-18-1"></span>**3.5.1 RKNN object initialization and release**

The initialization/release function group consists of API interfaces to initialize and release the RKNN object as needed. The **RKNN()** must be called before using all the API interfaces of RKNN-Toolkit, and call the **release()** method to release the object when task finished.

When we init RKNN object, we can set *verbose* and *verbose* file parameters, used to show detailed log information of model loading, building and so on. The data type of verbose parameter is bool. If we set the value of this parameter to True, the RKNN Toolkit will show detailed log information on screen. The data type of verbose\_file is string. If we set the value of this parameter to a file path, the detailed log information will be written to this file (**the verbose also need be set to True**).

The sample code is as follows:

```
# Show the detailed log information on screen, and saved to
# mobilenet_build.log
rknn = RKNN(verbose=True, verbose_file='./mobilenet_build.log')
# Only show the detailed log information on screen.
rknn = RKNN(verbose=True)
…
rknn.release()
```
## <span id="page-19-0"></span>**3.5.2 Loading non-RKNN model**

RKNN-Toolkit currently supports Caffe, TensorFlow, TensorFlow Lite, ONNX, Darknet five kinds of non-RKNN models. There are different calling interfaces when loading models, the loading interface of these five models is described in detail below.

## **3.5.2.1 Loading Caffe model**

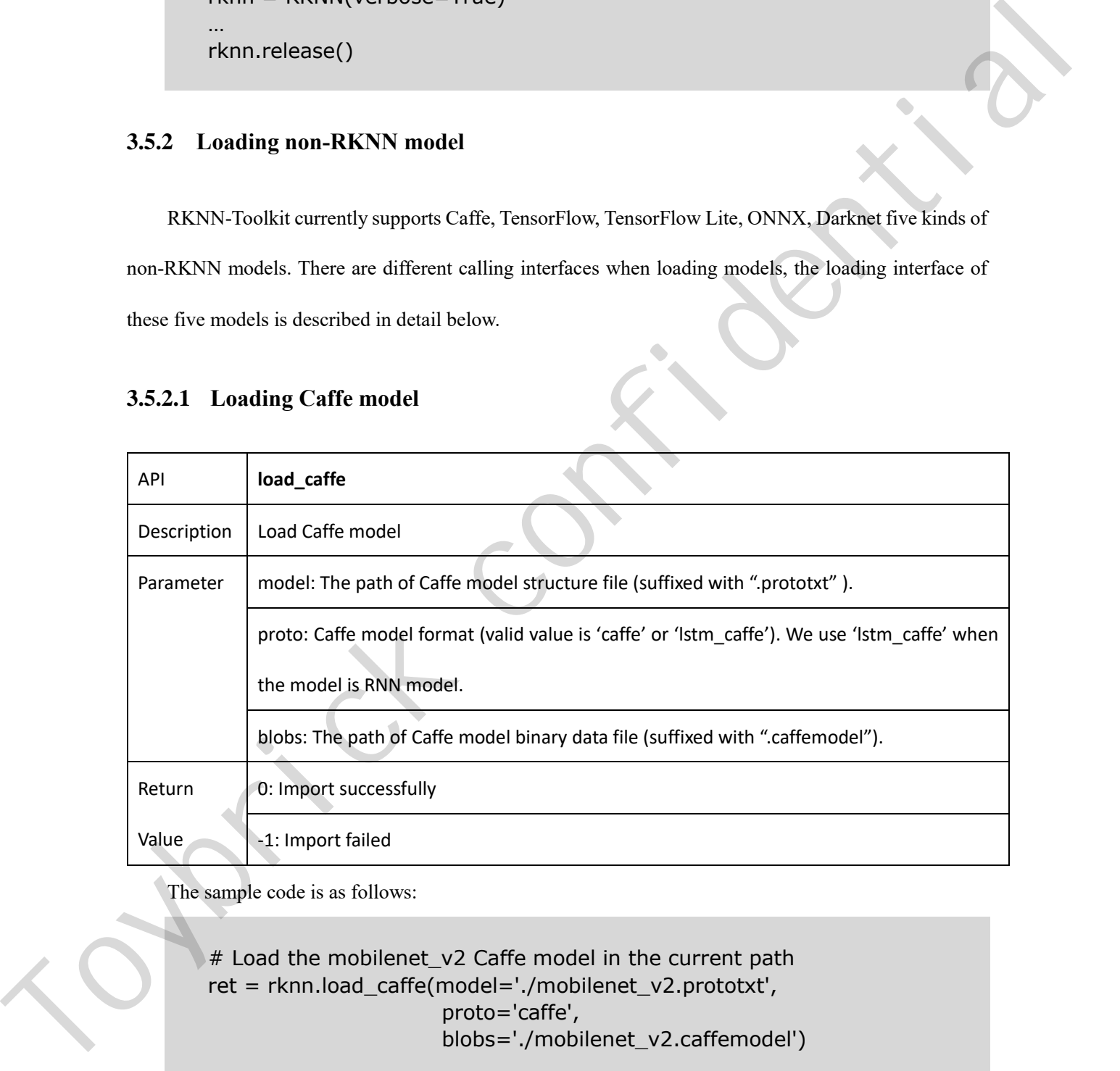

The sample code is as follows:

# Load the mobilenet\_v2 Caffe model in the current path ret = rknn.load\_caffe(model='./mobilenet\_v2.prototxt', proto='caffe', blobs='./mobilenet\_v2.caffemodel')

# **3.5.2.2 Loading TensorFlow model**

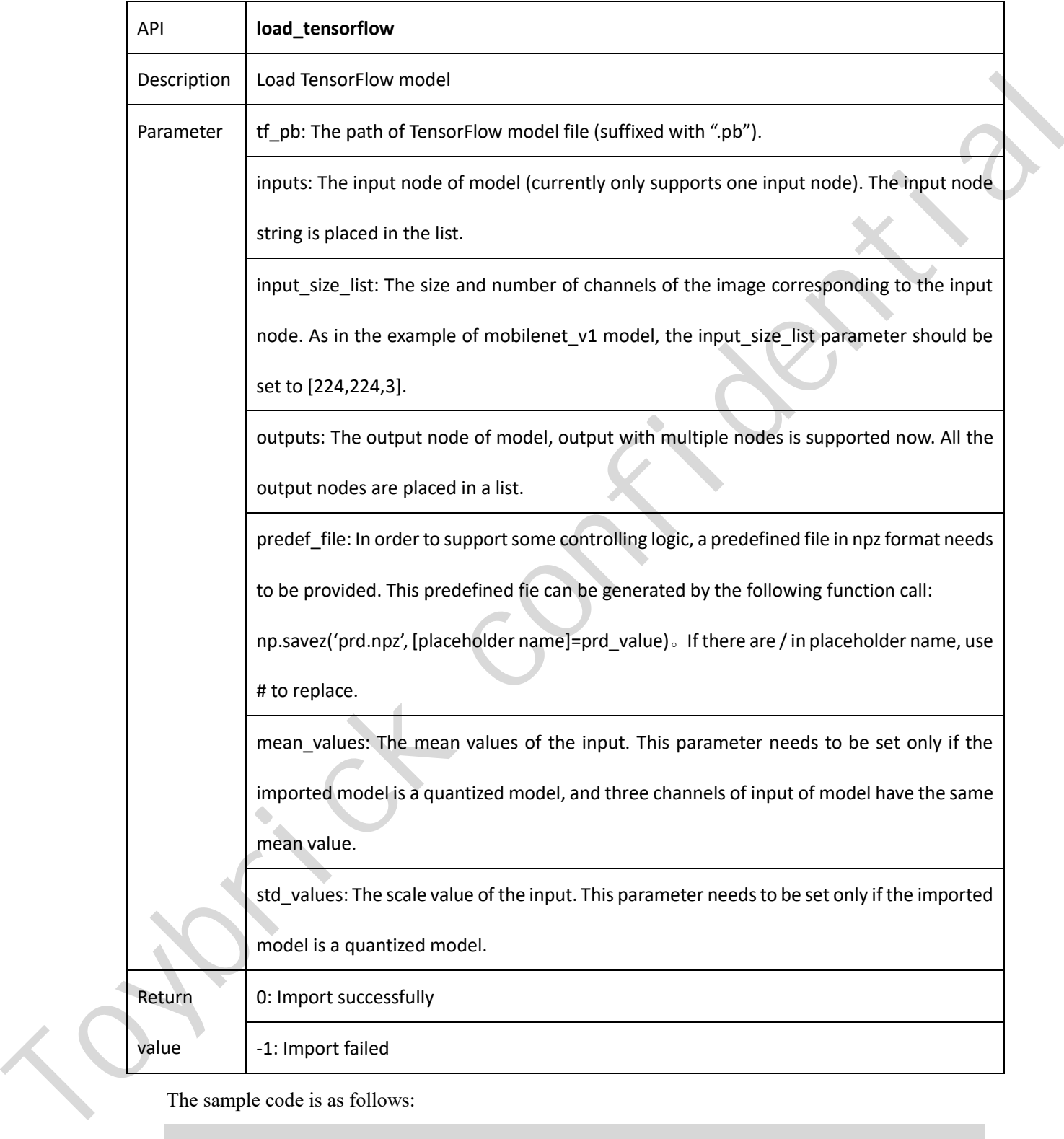

The sample code is as follows:

# Load ssd\_mobilenet\_v1\_coco\_2017\_11\_17 TF model in the current path ret = rknn.load\_tensorflow( tf\_pb='./ssd\_mobilenet\_v1\_coco\_2017\_11\_17.pb', inputs=['FeatureExtractor/MobilenetV1/MobilenetV1/Conv2d\_0

 /BatchNorm/batchnorm/mul\_1'], outputs=['concat', 'concat\_1'], input\_size\_list=[[300, 300, 3]])

## **3.5.2.3 Loading TensorFlow Lite model**

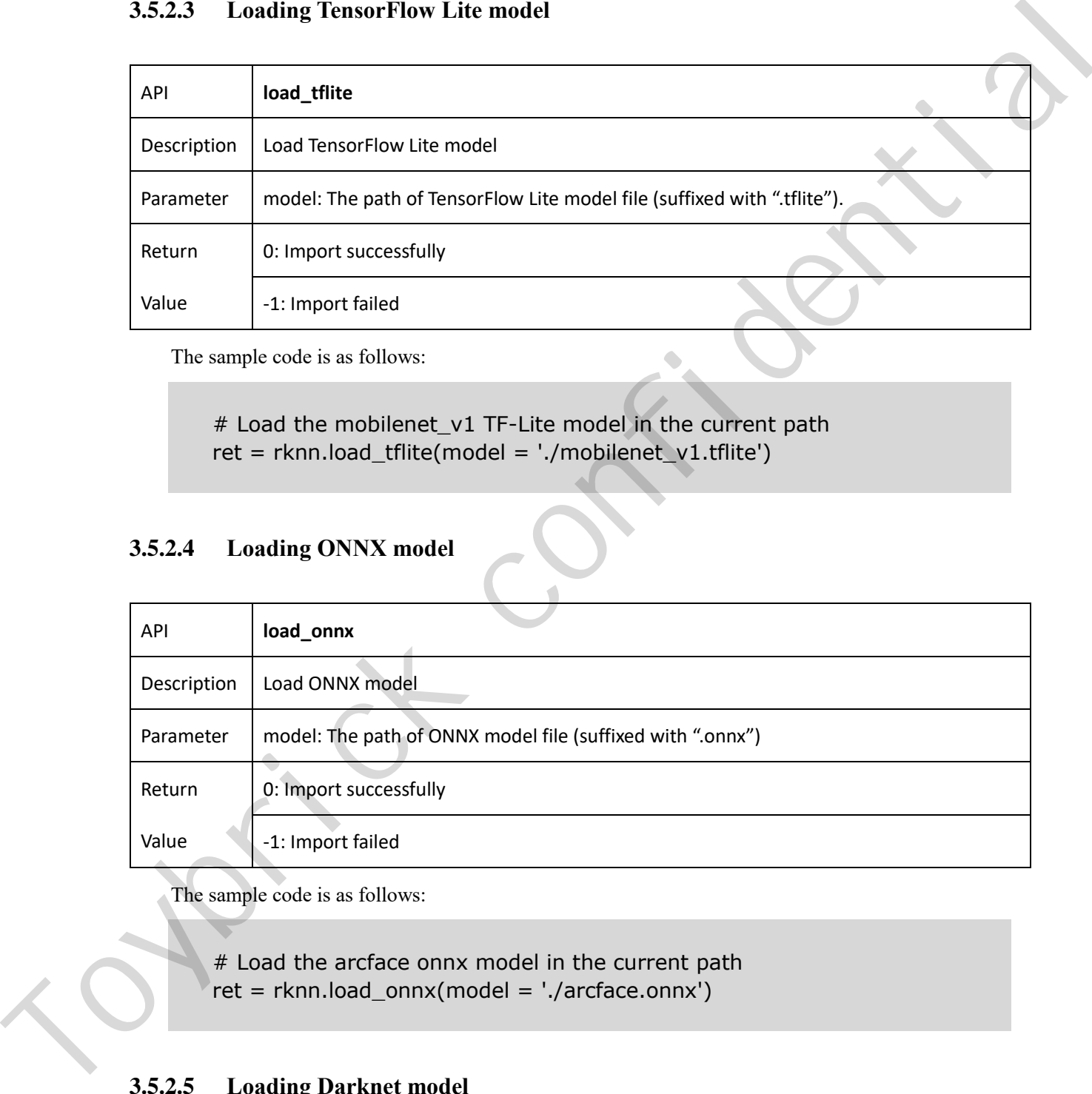

The sample code is as follows:

# Load the mobilenet\_v1 TF-Lite model in the current path ret = rknn.load\_tflite(model = './mobilenet\_v1.tflite')

# **3.5.2.4 Loading ONNX model**

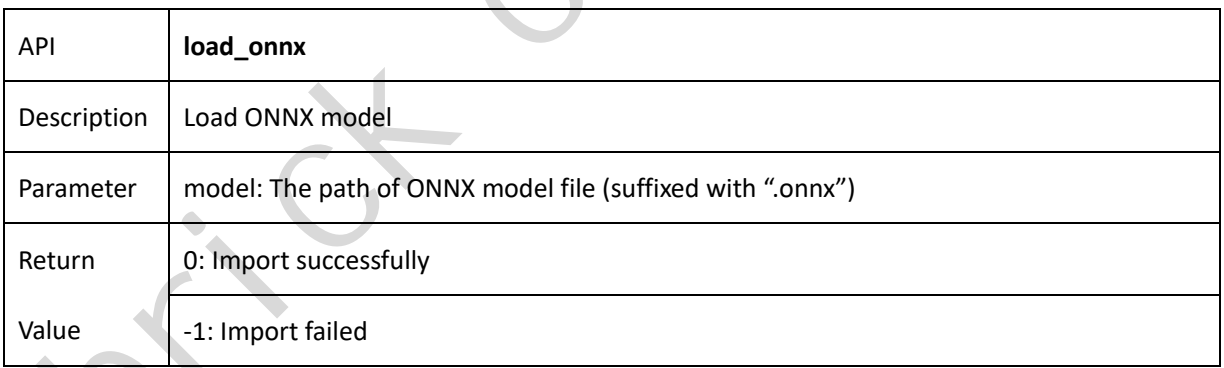

The sample code is as follows:

# Load the arcface onnx model in the current path ret = rknn.load\_onnx(model = './arcface.onnx')

# **3.5.2.5 Loading Darknet model**

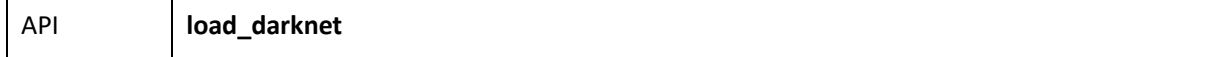

## Toymuck

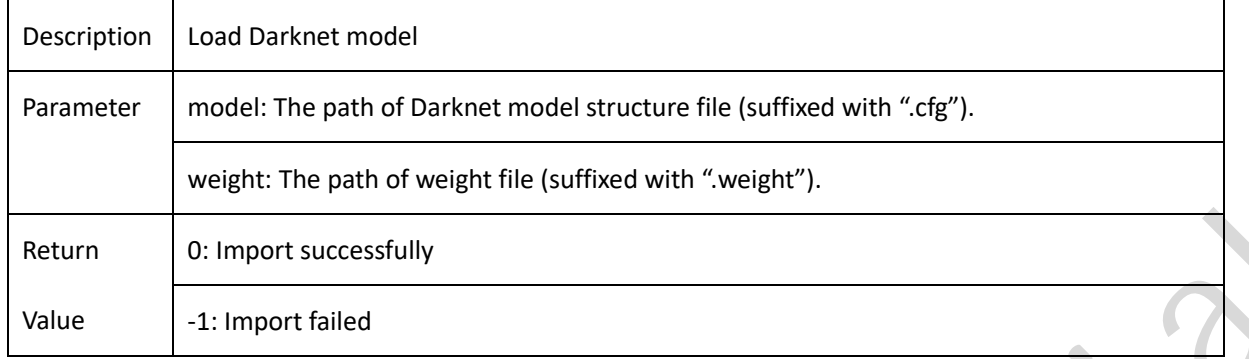

The sample code is as follows:

# Load the yolov3-tiny darknet model in the current path ret = rknn.load\_darknet(model = './yolov3-tiny.cfg', weight= './yolov3.weights')

## <span id="page-22-0"></span>**3.5.3 RKNN model configuration**

Before the RKNN model is built, the model needs to be configured first through the **config** interface.

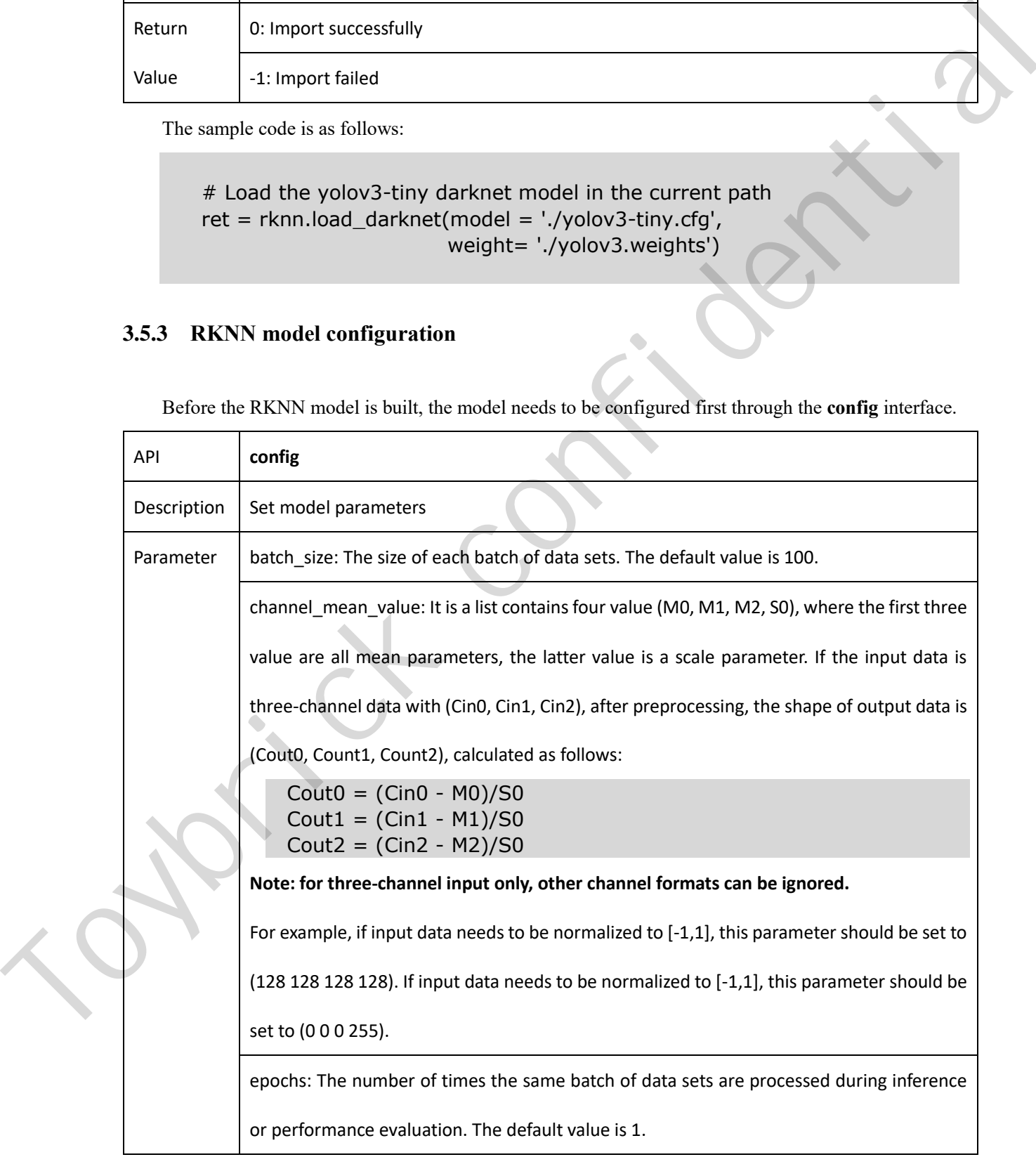

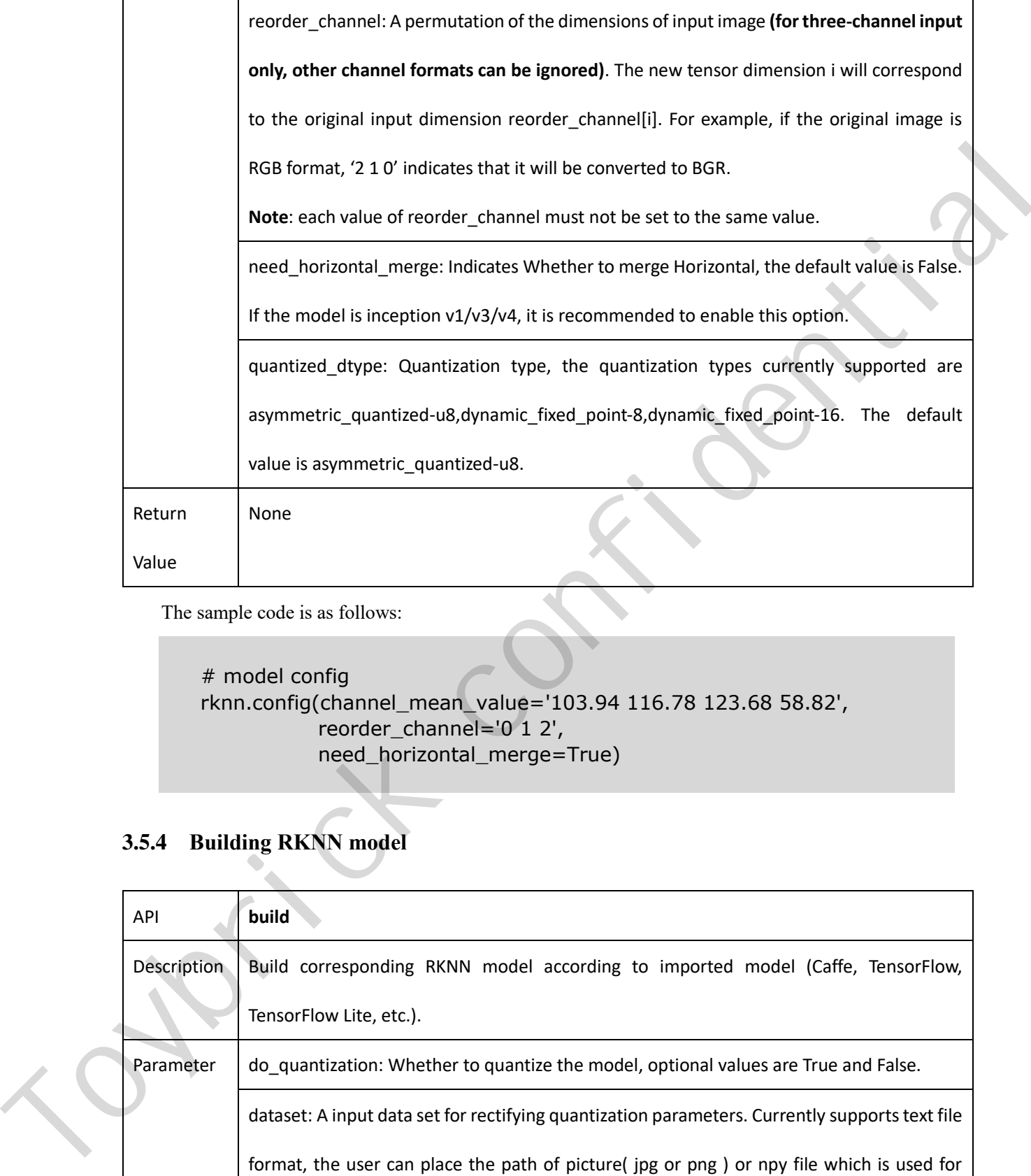

The sample code is as follows:

```
# model config
rknn.config(channel_mean_value='103.94 116.78 123.68 58.82',
           reorder_channel='0 1 2',
           need_horizontal_merge=True)
```
# <span id="page-23-0"></span>**3.5.4 Building RKNN model**

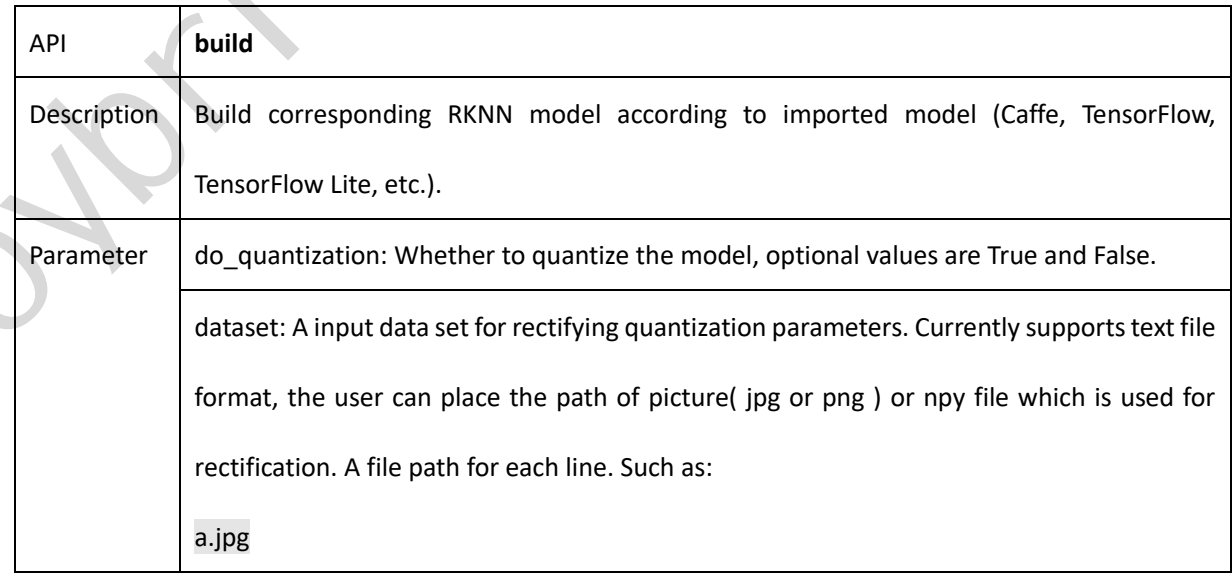

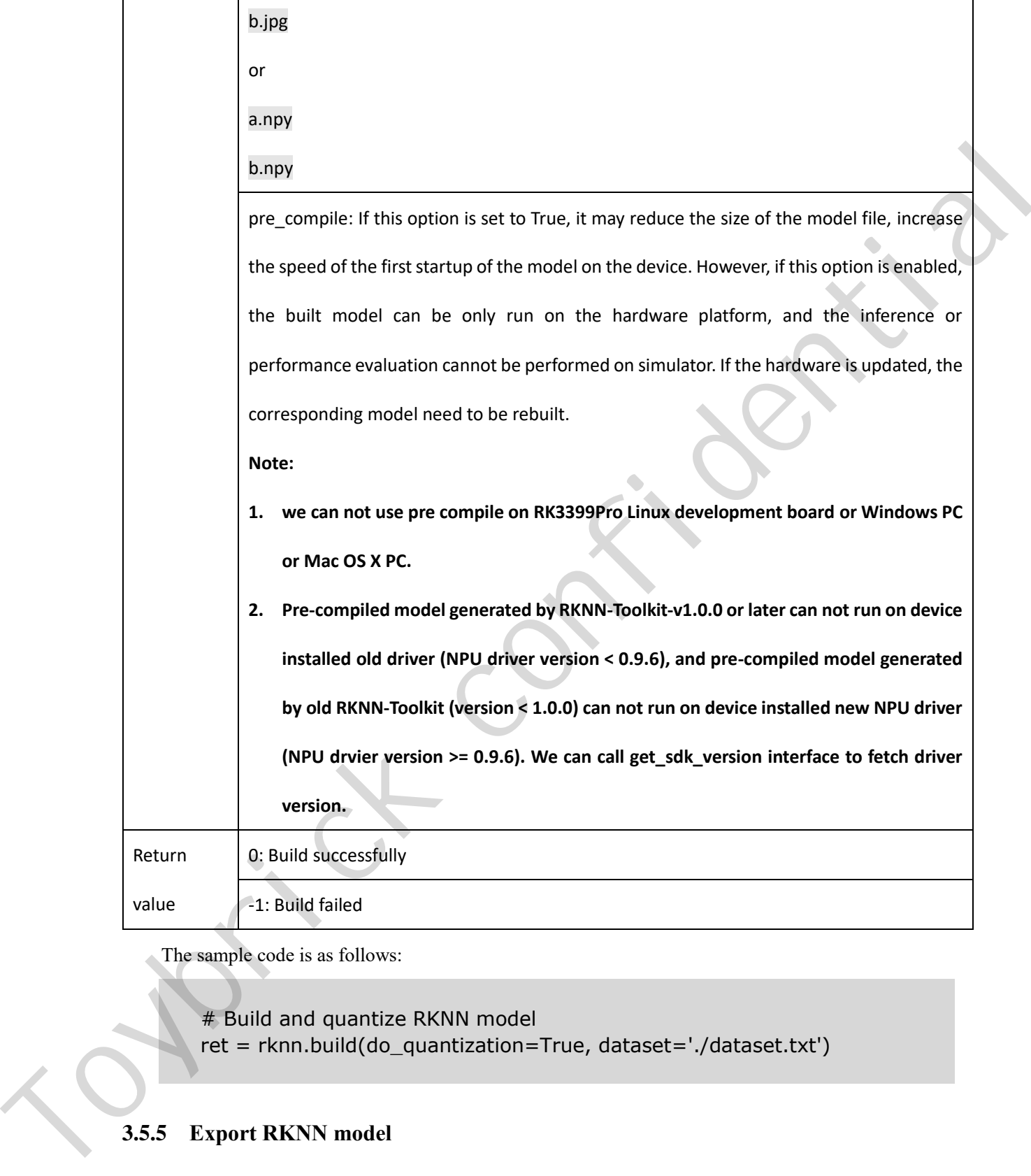

The sample code is as follows:

# Build and quantize RKNN model ret = rknn.build(do\_quantization=True, dataset='./dataset.txt')

## <span id="page-24-0"></span>**3.5.5 Export RKNN model**

In order to make the RKNN model reusable, an interface to produce a persistent model is provided. After building RKNN model, **export\_rknn()** is used to save an RKNN model to a file. If you have an RKNN model now, it is not necessary to call **export** rknn() interface again.

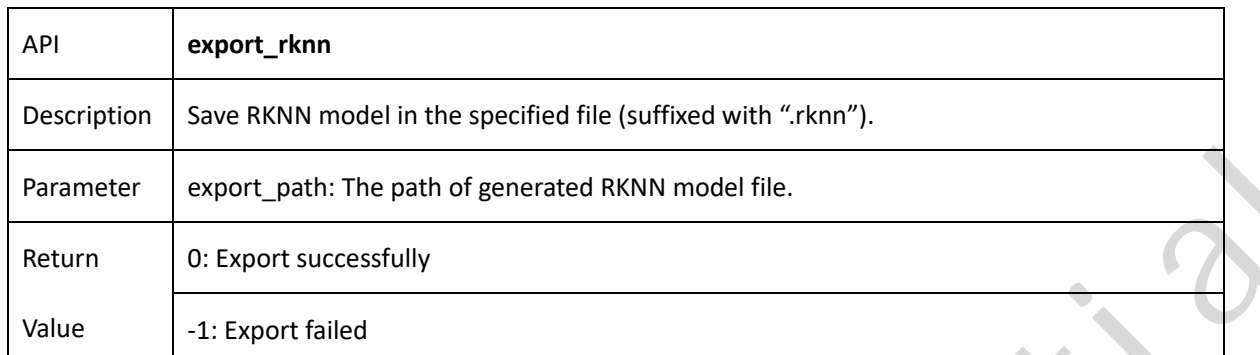

The sample code is as follows:

 $#$  save the built RKNN model as a mobilenet v1.rknn file in the current # path ret = rknn.export\_rknn(export\_path = './mobilenet\_v1.rknn')

## <span id="page-25-0"></span>**3.5.6 Loading RKNN model**

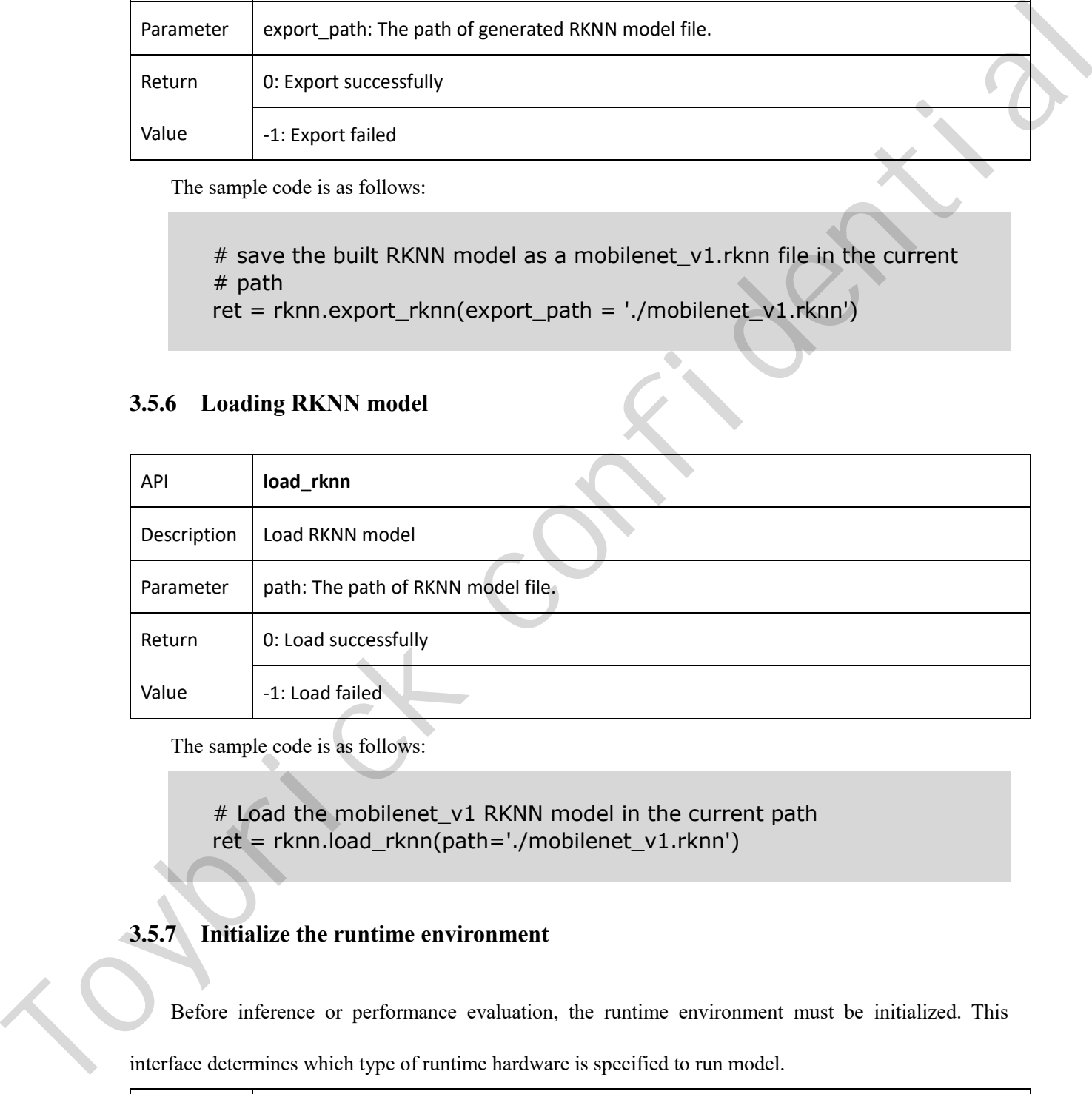

The sample code is as follows:

# Load the mobilenet v1 RKNN model in the current path ret = rknn.load\_rknn(path='./mobilenet\_v1.rknn')

## <span id="page-25-1"></span>**3.5.7 Initialize the runtime environment**

Before inference or performance evaluation, the runtime environment must be initialized. This interface determines which type of runtime hardware is specified to run model.

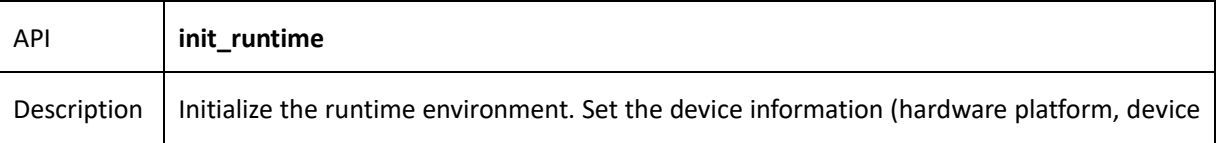

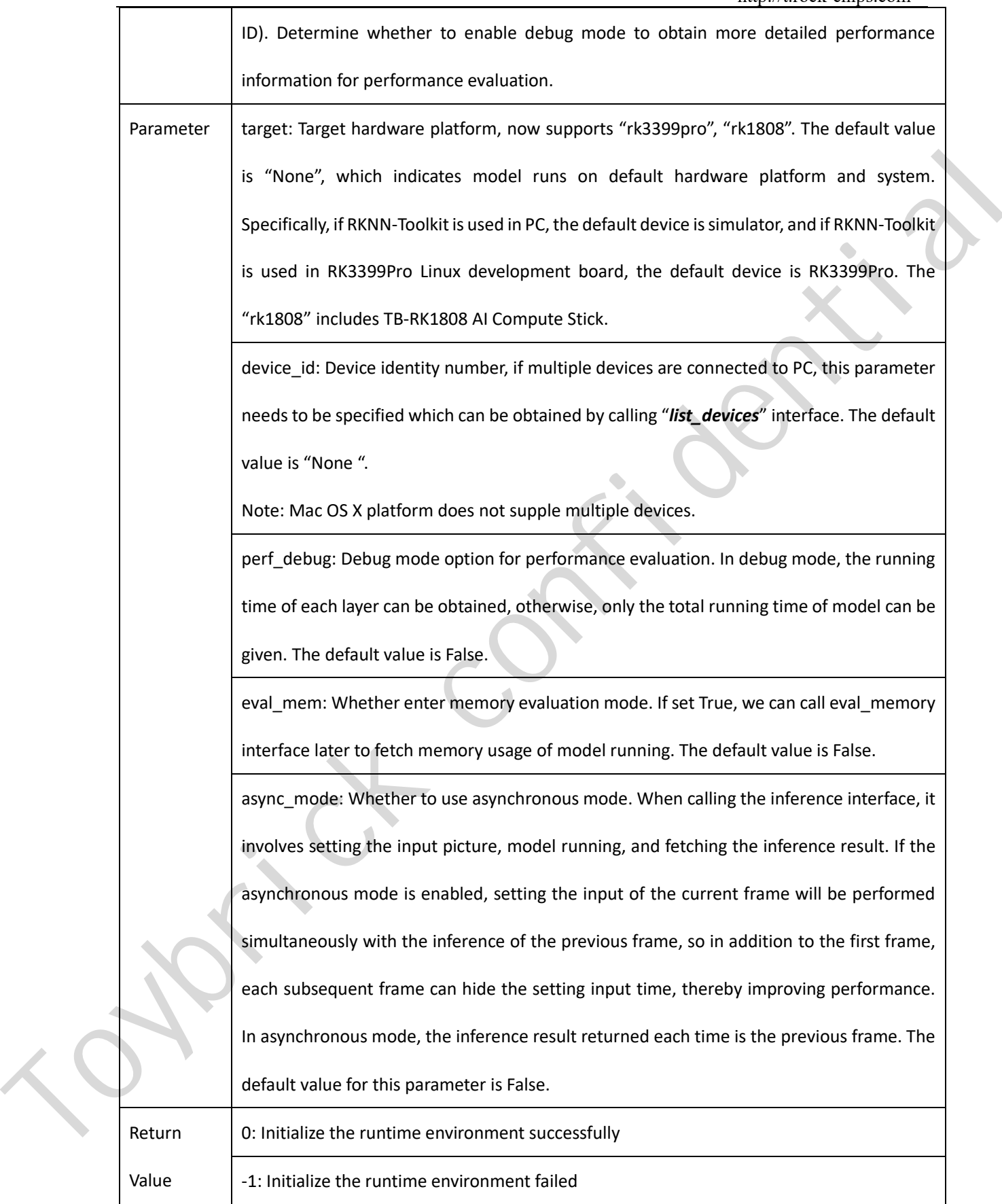

The sample code is as follows:

```
# Initialize the runtime environment
ret = rknn.init_runtime(target='rk1808', device_id='012345789AB')
if ret != 0:
     print('Init runtime environment failed')
     exit(ret)
```
## <span id="page-27-0"></span>**3.5.8 Inference with RKNN model**

This interface kicks off the RKNN model inference and get the result of inference.

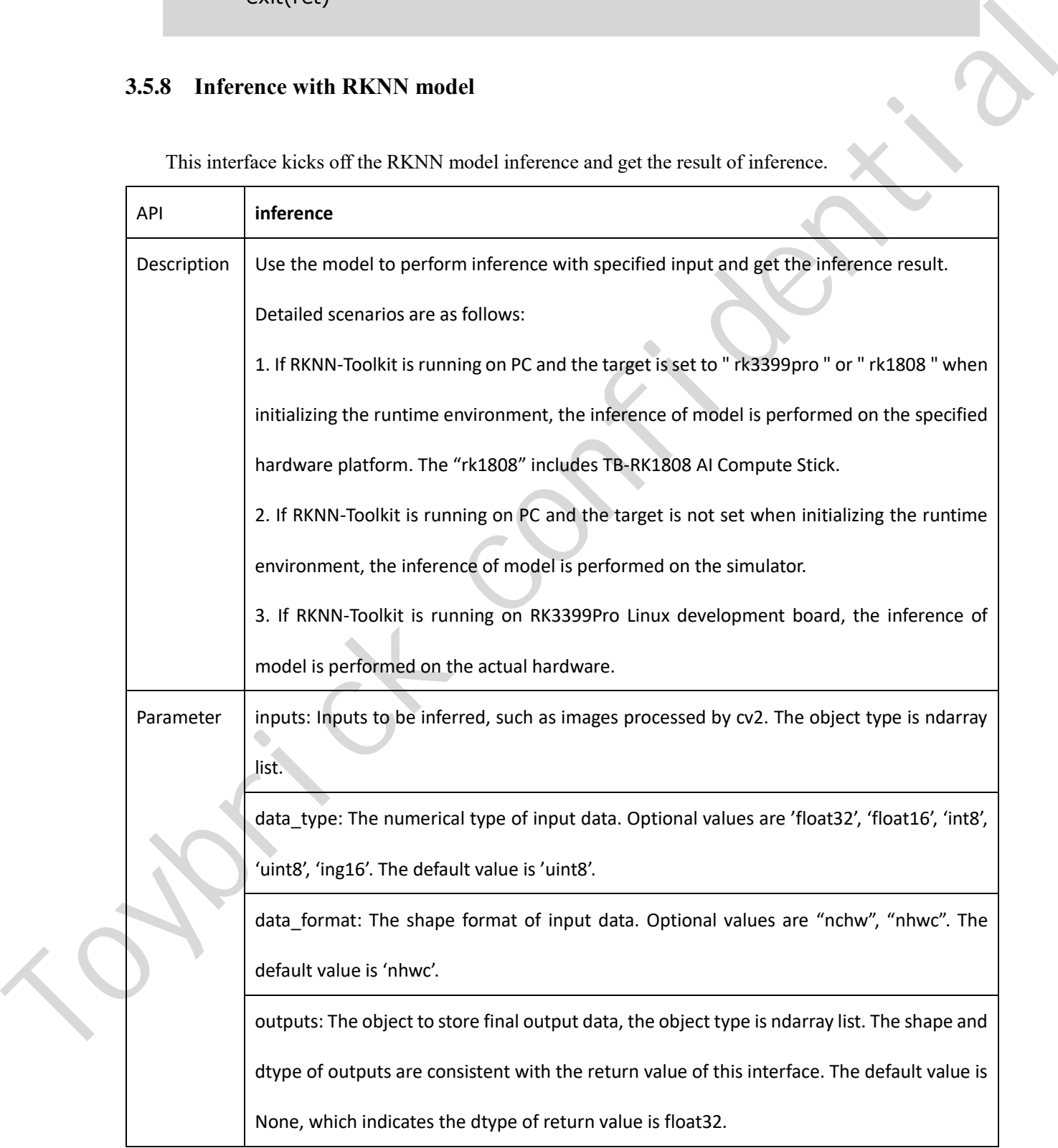

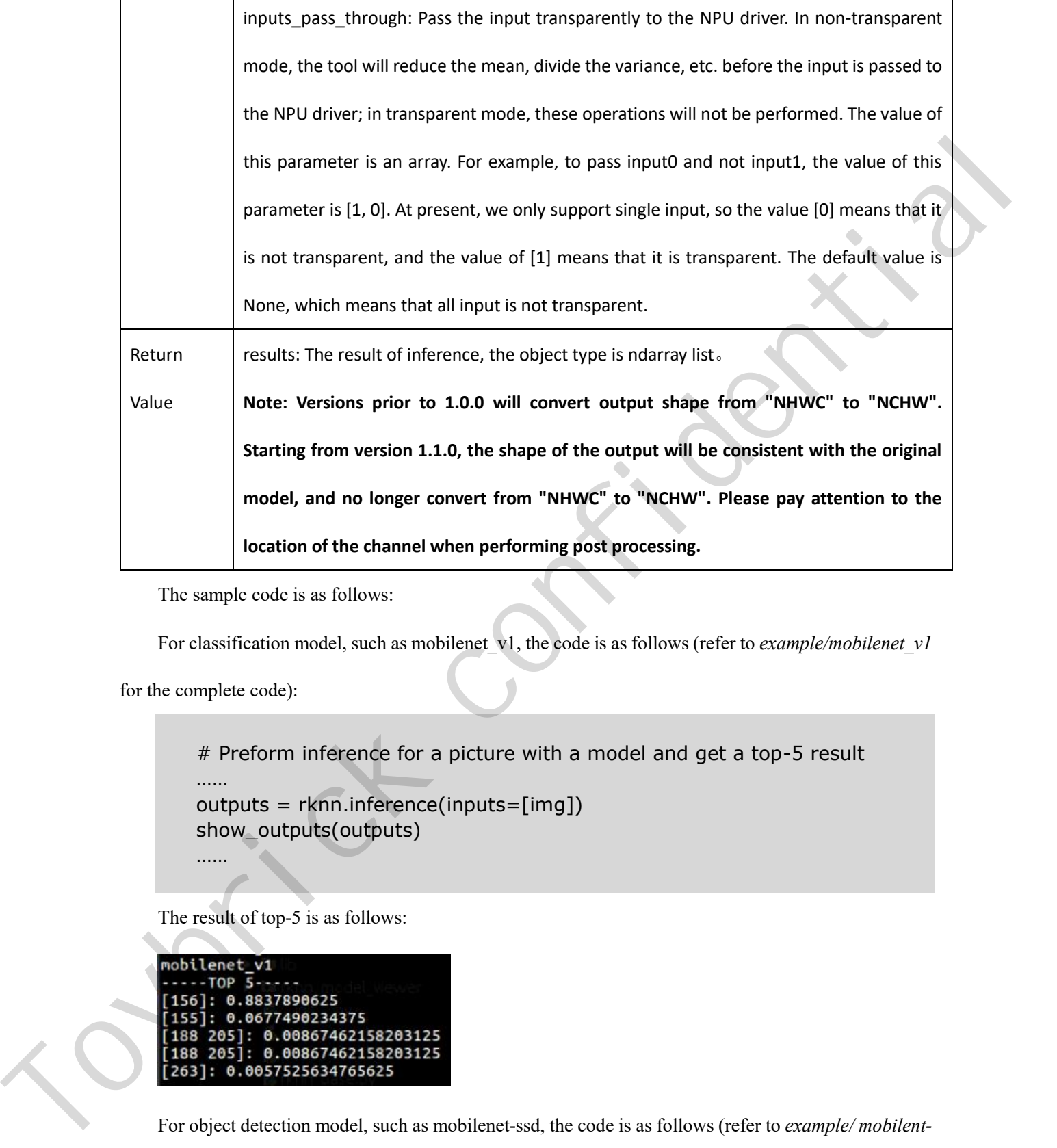

The sample code is as follows:

For classification model, such as mobilenet v1, the code is as follows (refer to *example/mobilenet v1* 

for the complete code):

```
# Preform inference for a picture with a model and get a top-5 result
……
outputs = rknn.inference(inputs=[img])
show_outputs(outputs)
……
```
The result of top-5 is as follows:

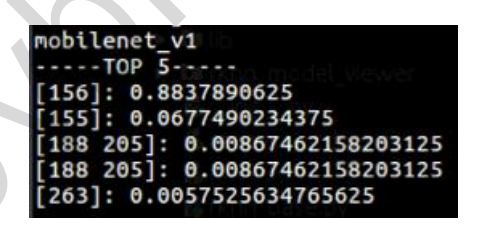

*ssd* for the complete code):

http://t.rock-chips.com

```
# Perform inference for a picture with a model and get the result of object 
# detection
……
outputs = rknn.inference(inputs=[image])
……
```
After the inference result is post-processed, the final output is shown in the following picture (the

color of the object border is randomly generated, so the border color obtained will be different each time):

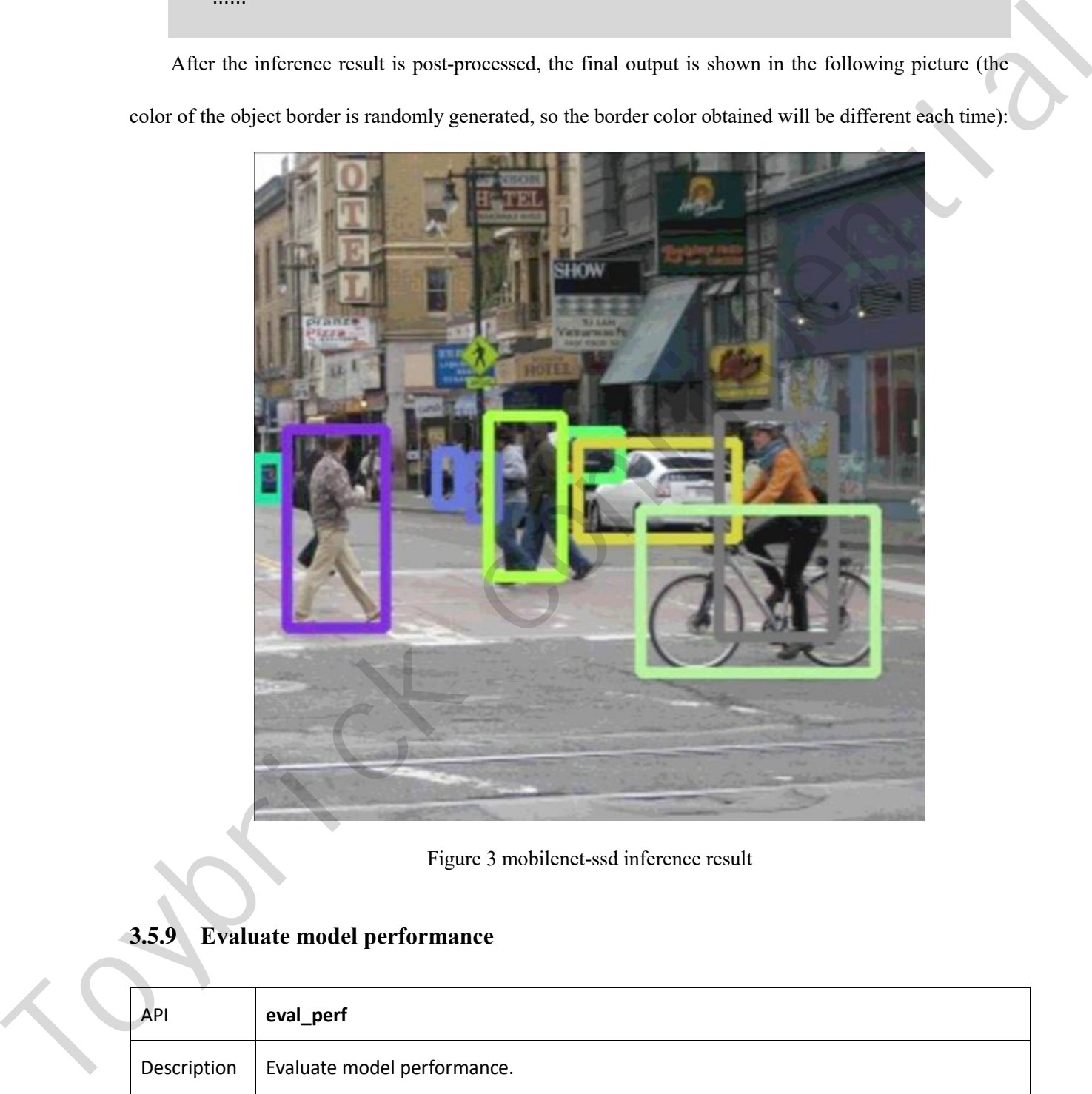

Figure 3 mobilenet-ssd inference result

## <span id="page-29-0"></span>**3.5.9 Evaluate model performance**

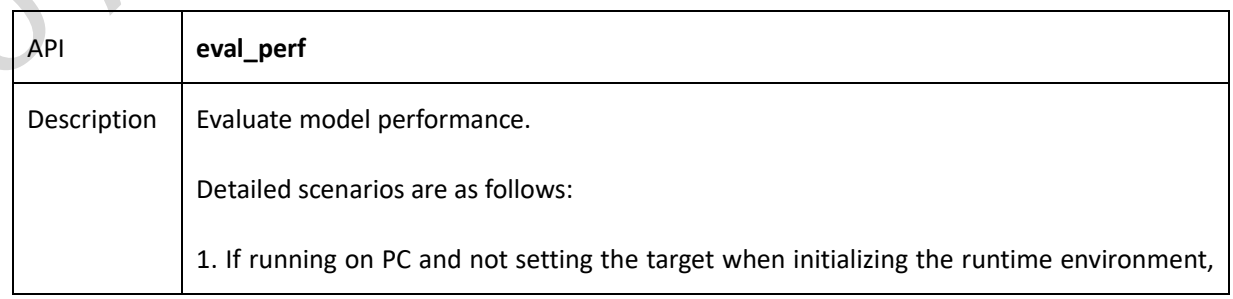

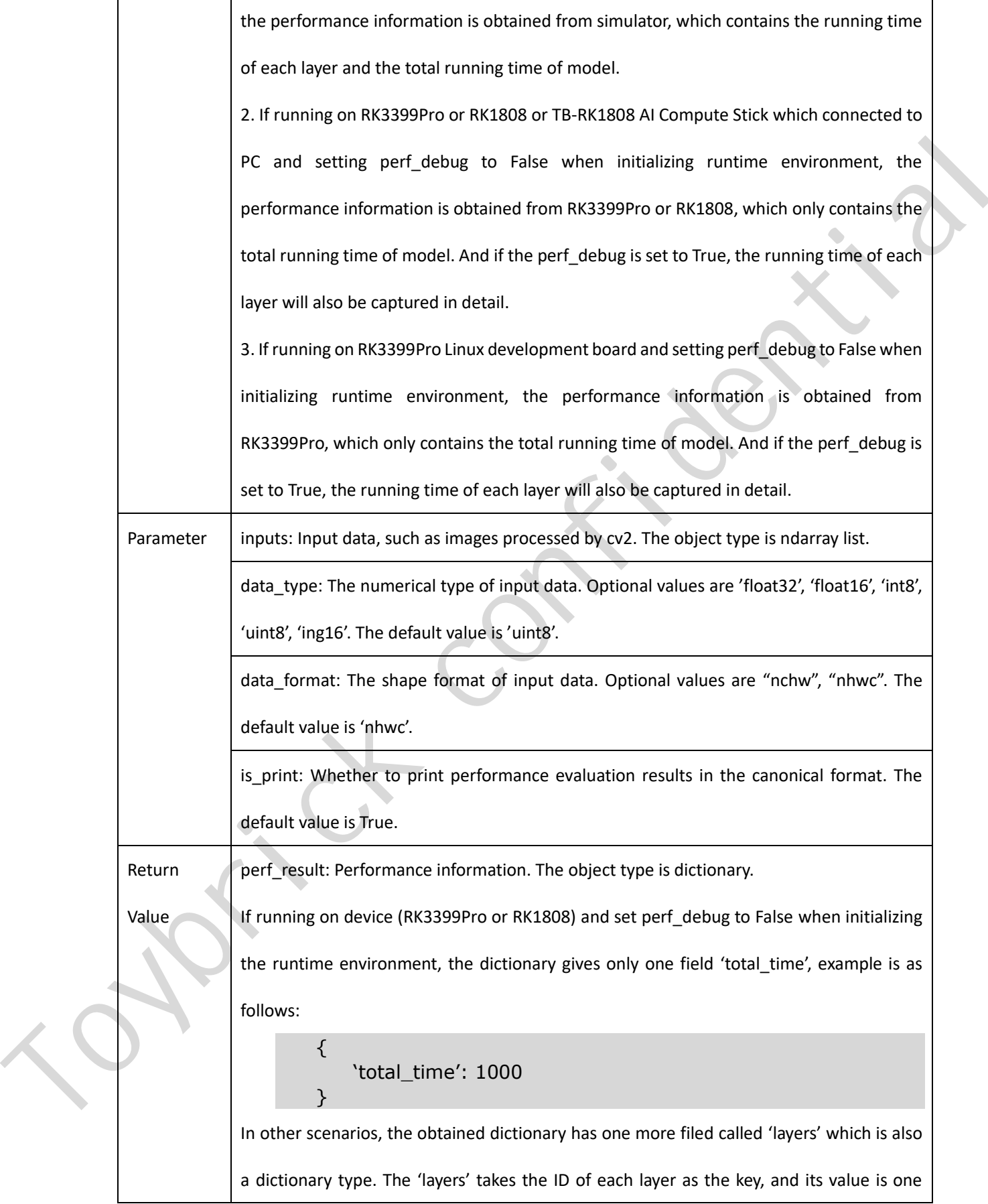

dictionary which contains 'name' (name of layer), 'operation' (operator, which is only available when running on the hardware platform), 'time'(time-consuming of this layer). Example is as follows: { 'total\_time', 4568, 'layers', { '0': { 'name': 'convolution.relu.pooling.layer2\_2', 'operation': 'CONVOLUTION', 'time', 362 } '1': { 'name': 'convolution.relu.pooling.layer2\_2', 'operation': 'CONVOLUTION', 'time', 158 } } } Final time, 4568,<br>
Tayers', (1): {<br>
101-18 time, 362<br>
(1): {<br>
101-18 time, 362<br>
(1): {<br>
11: {<br>
11: {<br>
12: convolution.relu.pooling.layer2\_2',<br>
11: {<br>
12: from the convolution.relu.pooling.layer2\_2',<br>
(newstrick: CONVOLUTI

The sample code is as follows:

```
# Evaluate model performance
……
rknn.eval_perf(inputs=[image], is_print=True)
……
```
For mobilenet-ssd in example directory, the performance evaluation results are printed as

follows(The following is the result obtained on the PC simulator. The details obtained when connecting the

hardware device are slightly different from the result.):

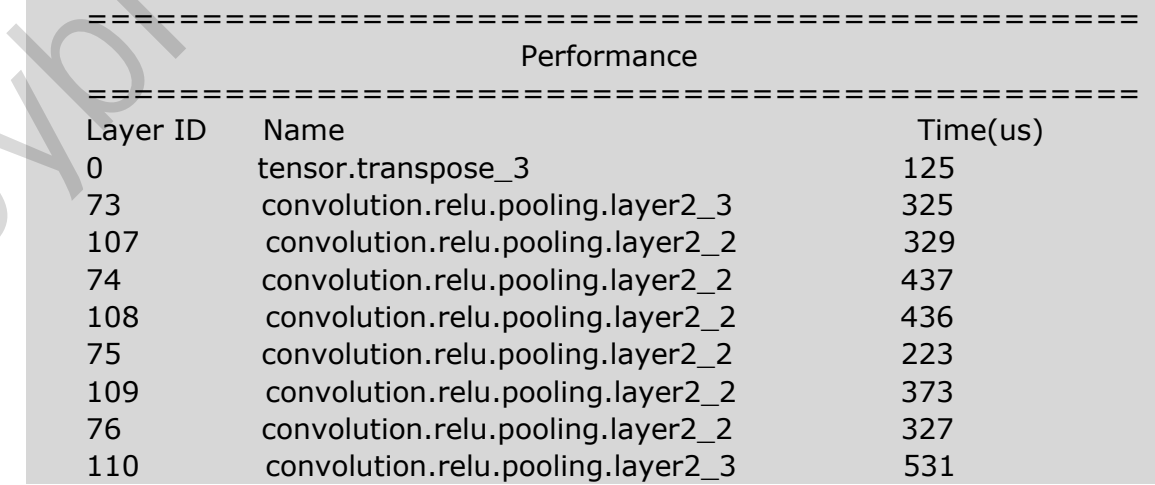

 $\sim$ 

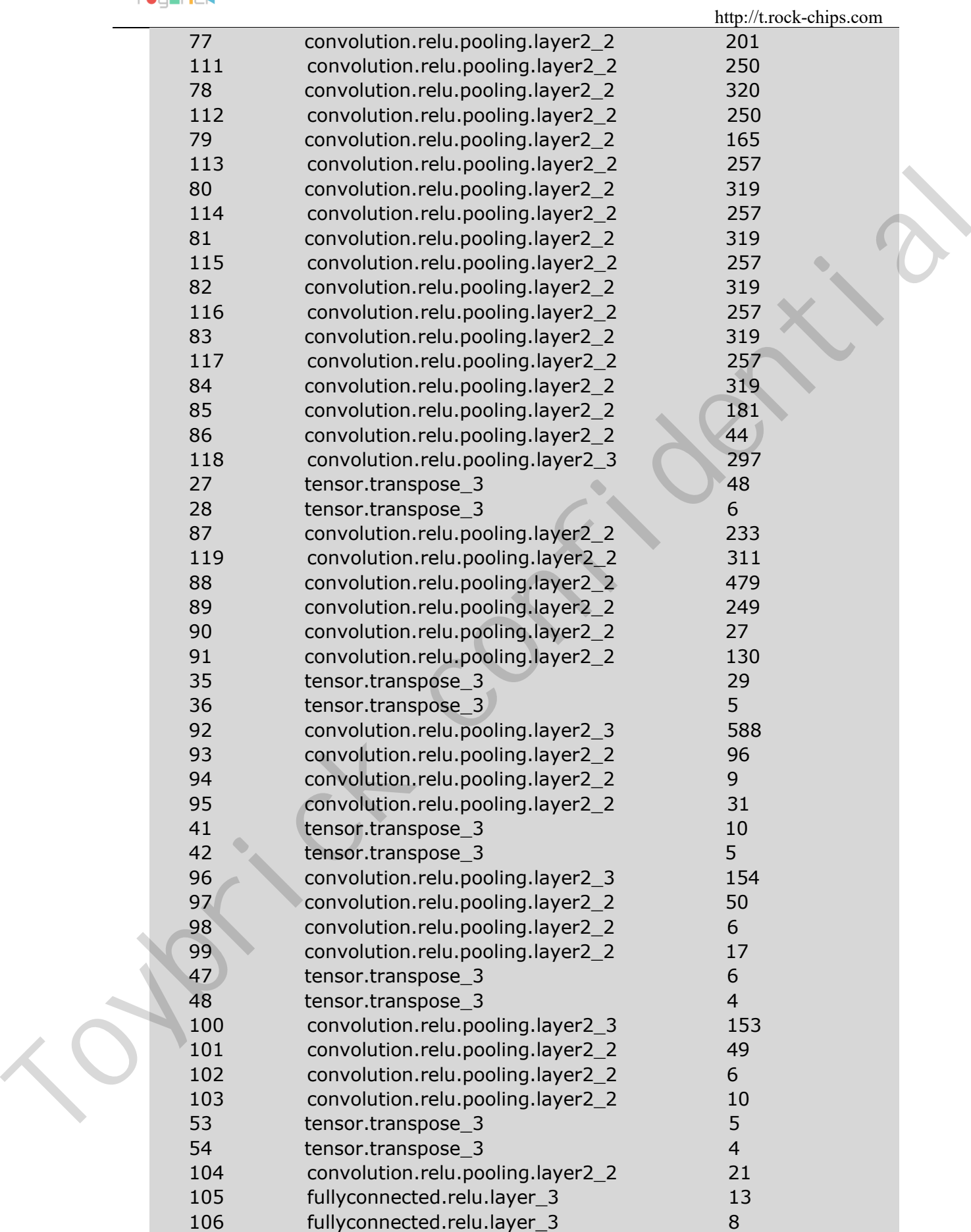

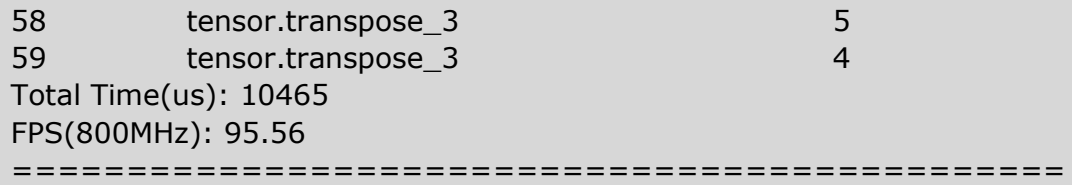

# <span id="page-33-0"></span>**3.5.10 Evaluating memory usage**

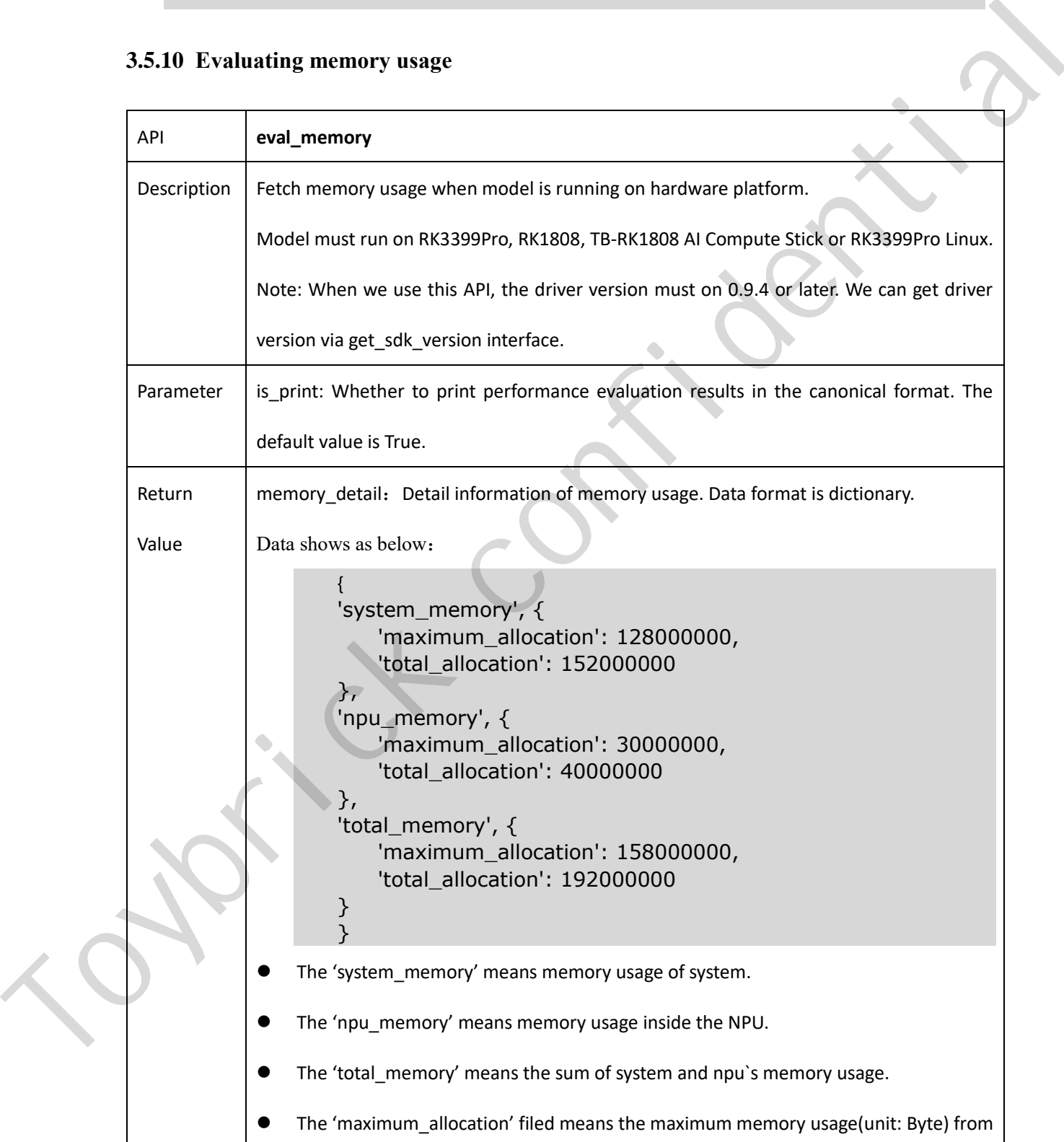

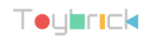

start the model to dump the information. It is the peak memory usage.

The 'total allocation' means the accumulation memory usage(unit: Byte) of allocate

memory from start the model to dump the information.

The sample code is as follows:

```
# eval memory usage
……
memory_detail = rknn.eval_memory()
……
```
For mobilenet\_v1 in example directory, the memory usage when model running on RK1808 is printed

as follows:

```
==============================================
                                               Memory Profile Info Dump 
                    ==============================================
                    System memory:
                         maximum allocation : 159.88 MiB
                         total allocation : 162.44 MiB
                    NPU memory:
                         maximum allocation : 33.23 MiB
                         total allocation : 39.45 MiB
                    Total memory:
                         maximum allocation : 193.11 MiB
                        total allocation : 201.89 MiB
                    INFO: When evaluating memory usage, we need consider 
                    the size of model, current model size is: 4.10 MiB 
                    ==============================================
The sample code is as follows:<br>
\# eval memory_detail = rknn.eval_memory()<br>
........<br>
tormobilimet_vi in example directory, the memory<br>
tormobilimet_vi in example directory, the memory loads when model manage on RK. Tak
```
# <span id="page-34-0"></span>**3.5.11 Get SDK version**

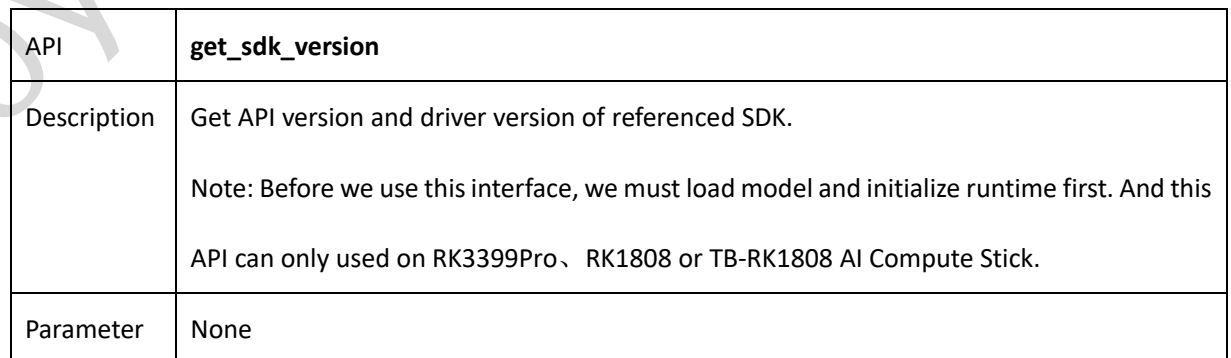

```
Toularick
```
http://t.rock-chips.com

Return Value sdk\_version: API and driver version. Data type is string.

The sample code is as follows:

```
# Get SDK version
……
sdk_version = rknn.get_sdk_version()
……
```
The SDK version looks like below:

```
==============================================
RKNN VERSION:
  API: 0.9.5 (c12de8a build: 2019-05-06 20:17:12)
  DRV: 0.9.6 (c12de8a build: 2019-05-06 20:10:17)
==============================================
```
## <span id="page-35-0"></span>**3.5.12 Hybrid Quantization**

## **3.5.12.1 hybrid\_quantization\_step1**

When using the hybrid quantization function, the main interface called in the first phase is hybrid quantization step1, which is used to generate the model structure file ({model name}.json), the weight file ({model\_name}.data), and the quantization configuration file ({model\_name}.quantization. Cfg). Interface details are as follows:

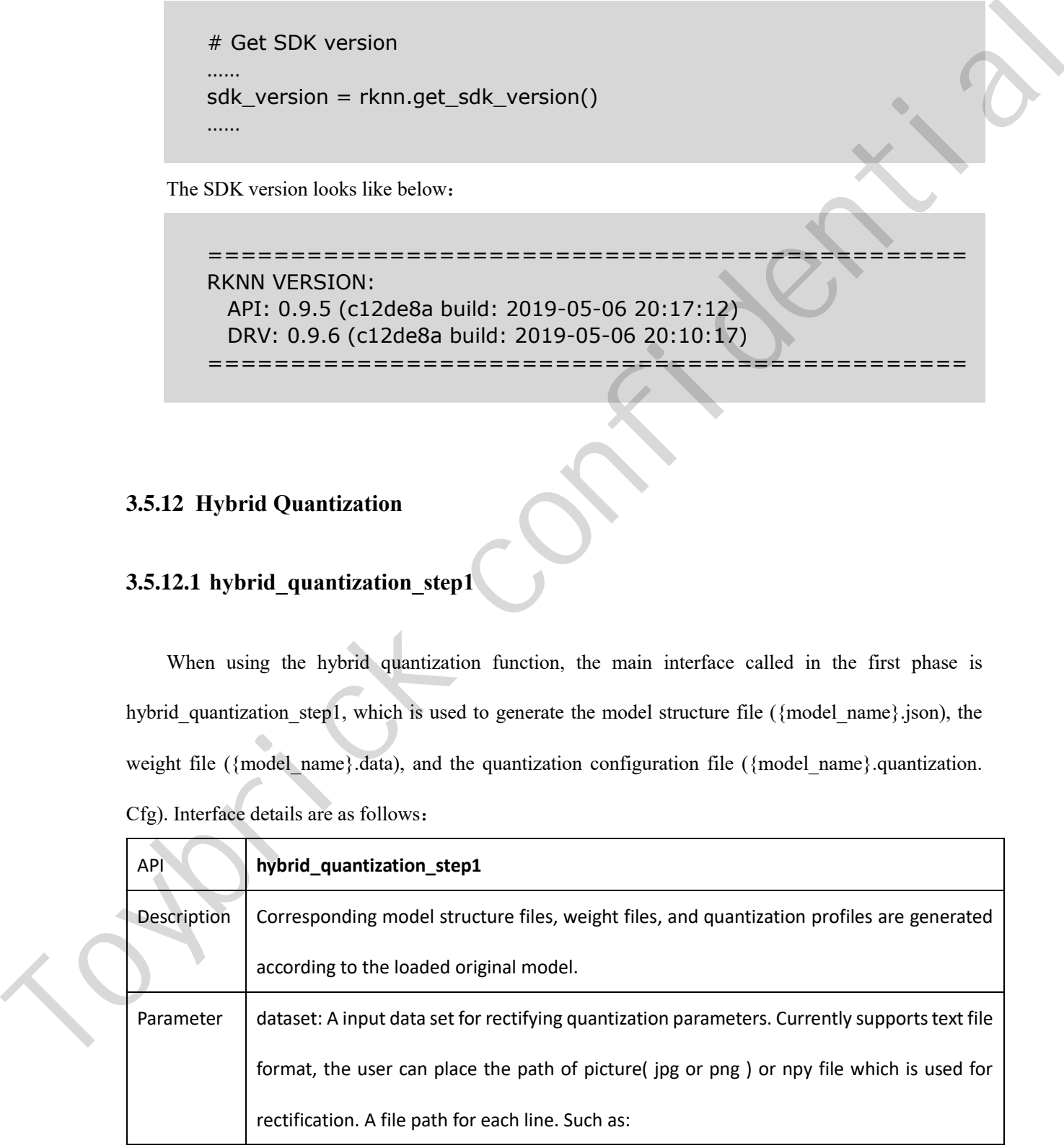

## Toymrick

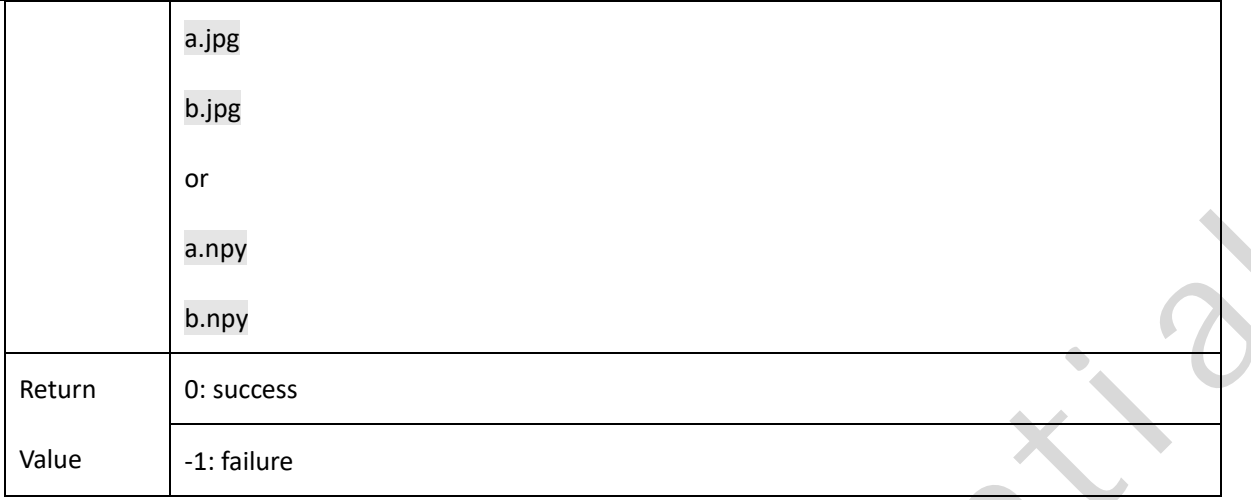

The sample code is as follows:

# Call hybrid\_quantization\_step1 to generate quantization config …… ret = rknn.hybrid\_quantization\_step1(dataset='./dataset.txt') ……

# **3.5.12.2 hybrid\_quantization\_step2**

When using the hybrid quantization function, the primary interface for generating a hybrid quantized RKNN model phase call is hybrid\_quantization\_step2. The interface details are as follows:

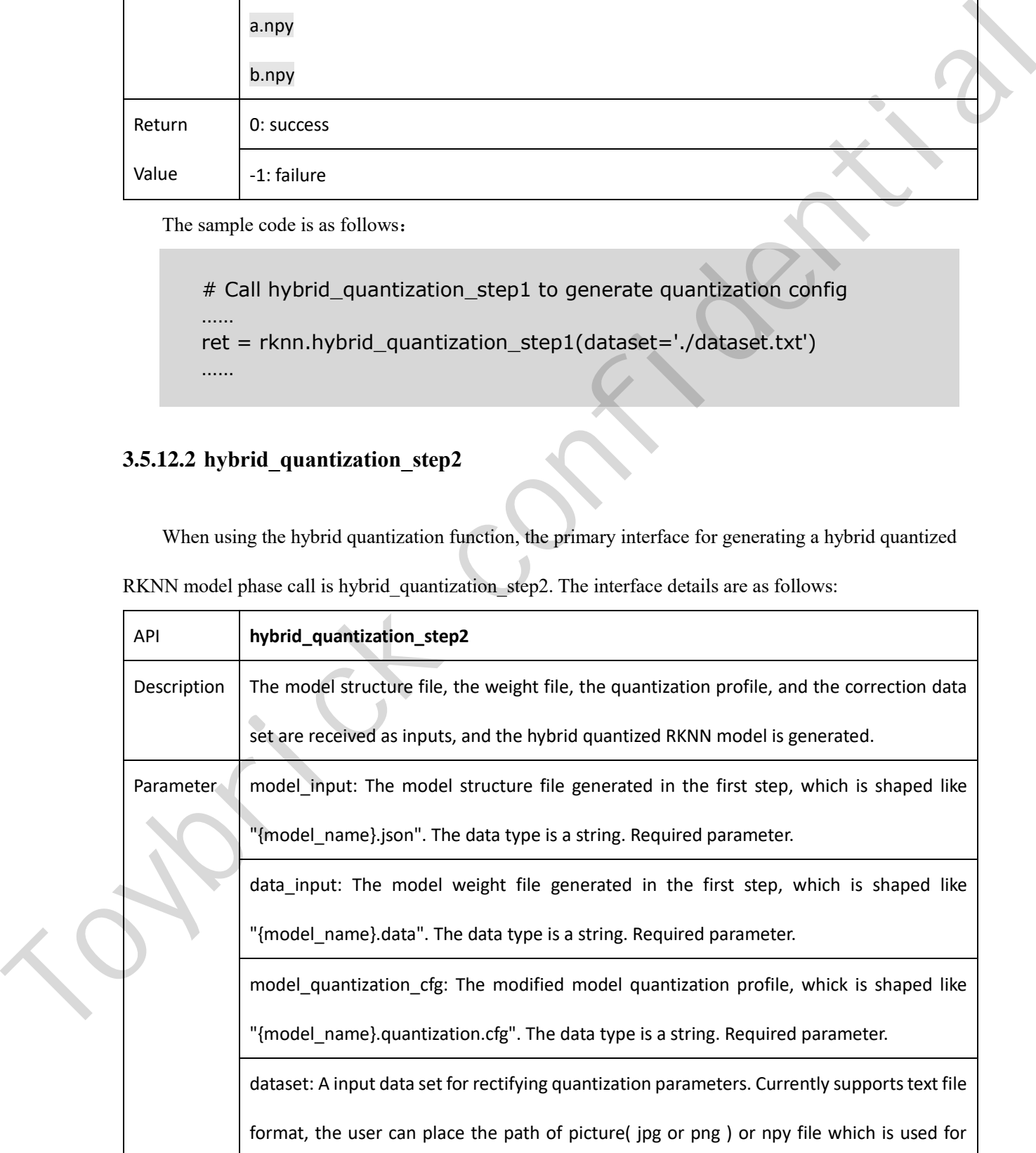

## Toymrick

http://t.rock-chips.com

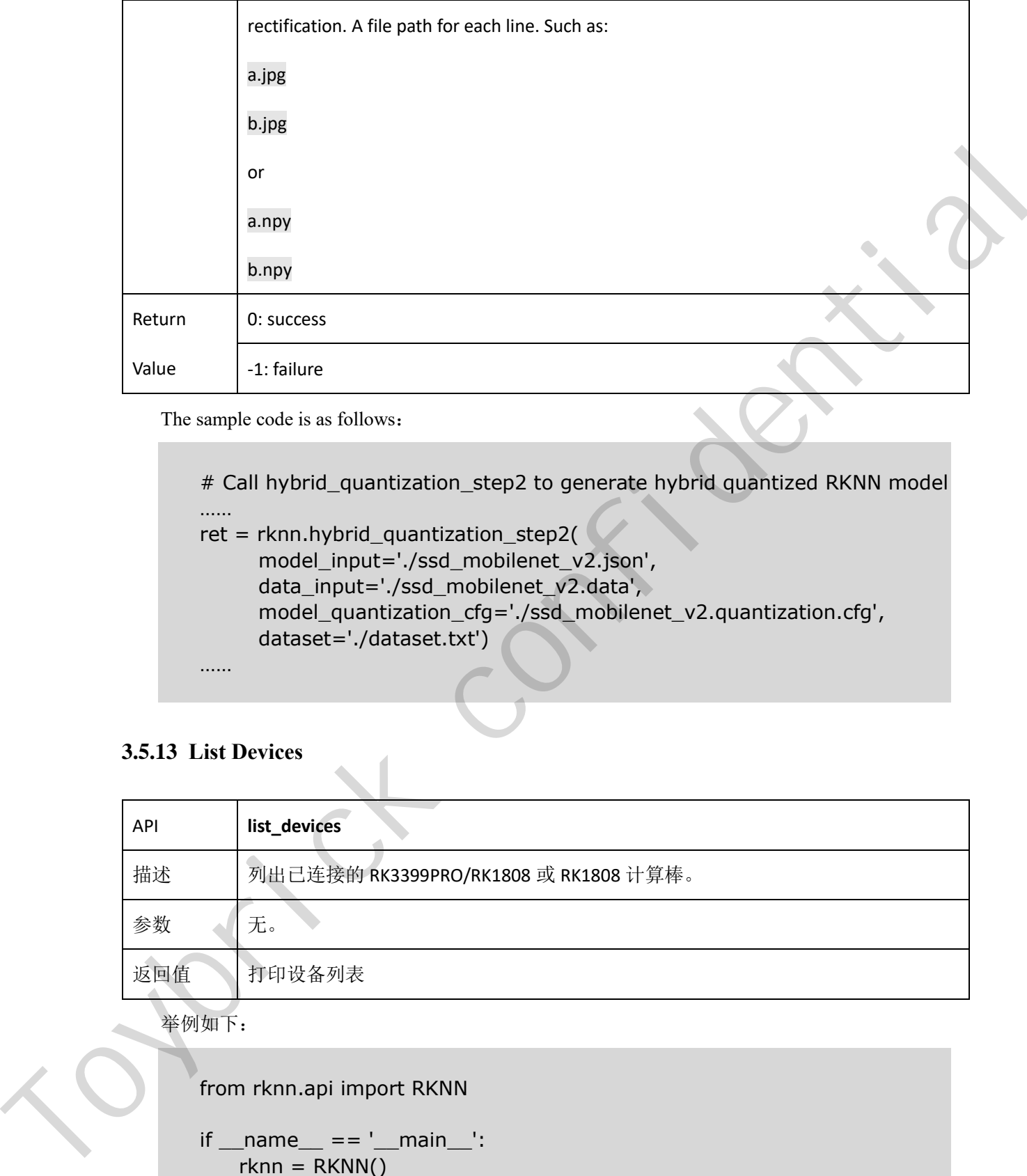

The sample code is as follows:

# Call hybrid\_quantization\_step2 to generate hybrid quantized RKNN model …… ret = rknn.hybrid\_quantization\_step2( model\_input='./ssd\_mobilenet\_v2.json', data\_input='./ssd\_mobilenet\_v2.data', model\_quantization\_cfg='./ssd\_mobilenet\_v2.quantization.cfg', dataset='./dataset.txt') ……

## <span id="page-37-0"></span>**3.5.13 List Devices**

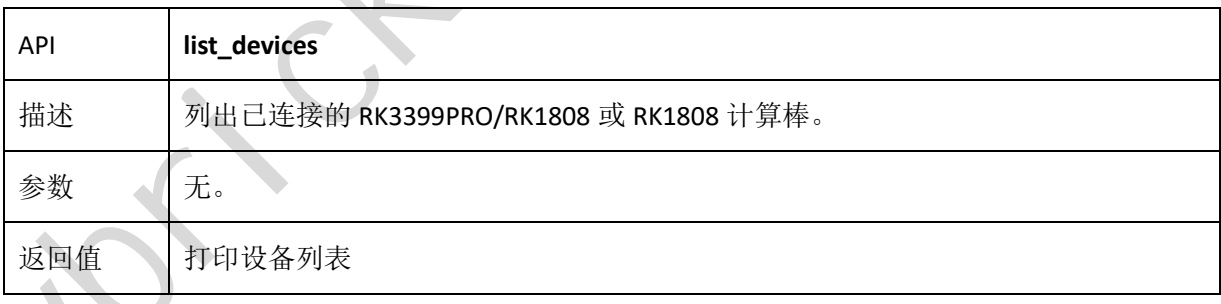

举例如下:

from rknn.api import RKNN

```
if __name__ == '__main__':rknn = RKNN() rknn.list_devices()
     rknn.release()
      print('load firmware failed')
     exit(ret)
```
返回的设备列表信息如下(这里有两个计算棒,它们的连接模式都是 ntb):

all adb device(s): [] all device(s) use ntb: ['TB-RK1808S0', '515e9b401c060c0b']

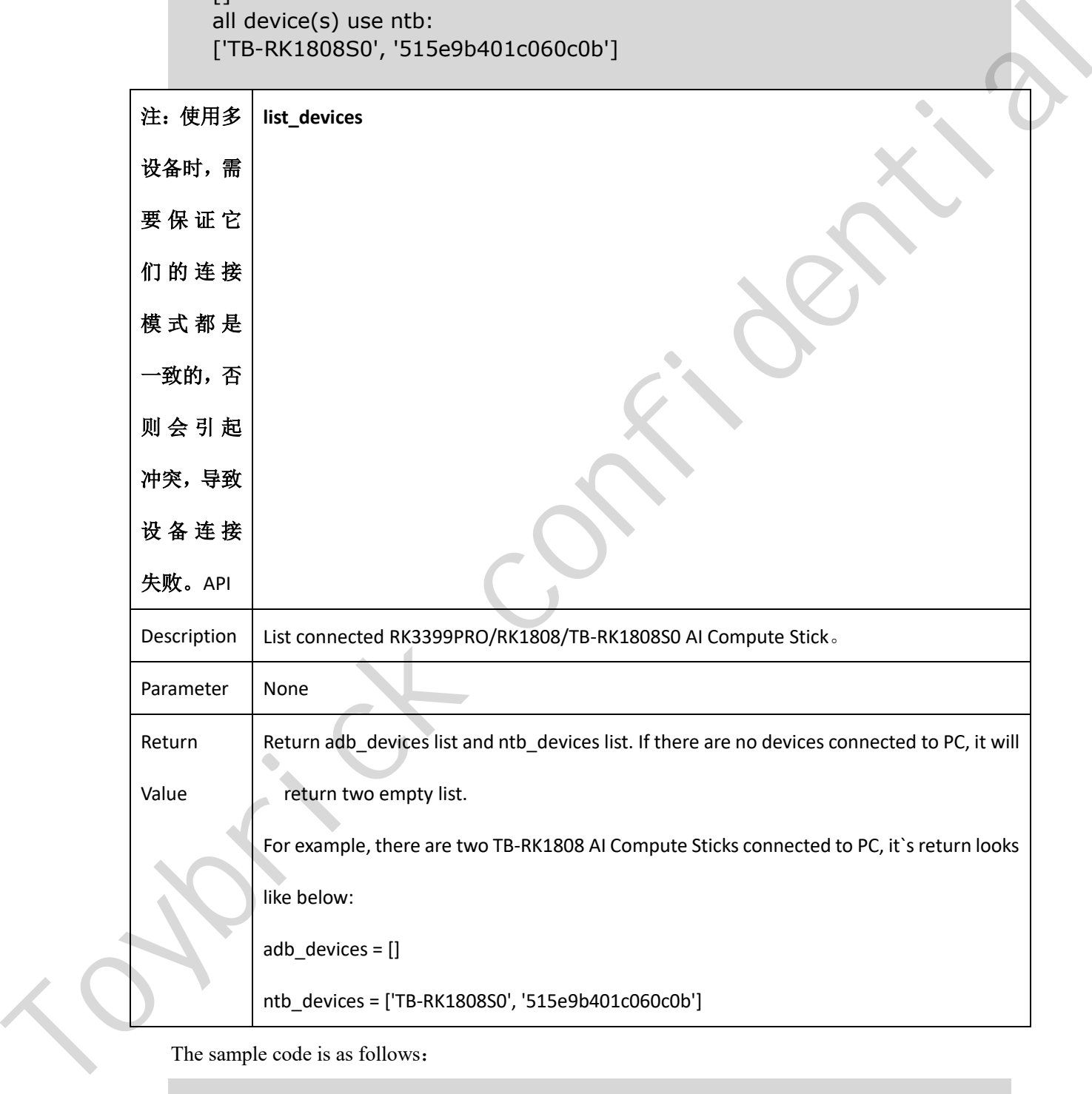

The sample code is as follows:

from rknn.api import RKNN

 $if __name__ == '__main__':$  $rknn = RKNN()$ 

 rknn.list\_devices() rknn.release() print('load firmware failed') exit(ret)

The devices list looks like below:

all device(s) with adb mode:  $[]$ all device(s) with ntb mode: ['TB-RK1808S0', '515e9b401c060c0b'] Toybrick confidential